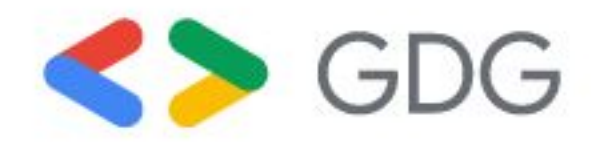

### Joining efforts and communities to do bigger things

Horacio Gonzalez GDG Finistere / GDE Web & Flutter @LostInBrittany

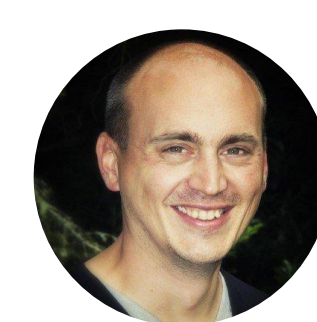

How two small GDGs worked to do DevFest together

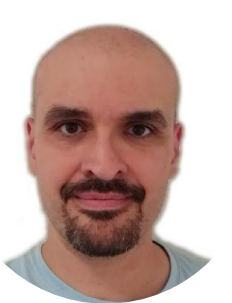

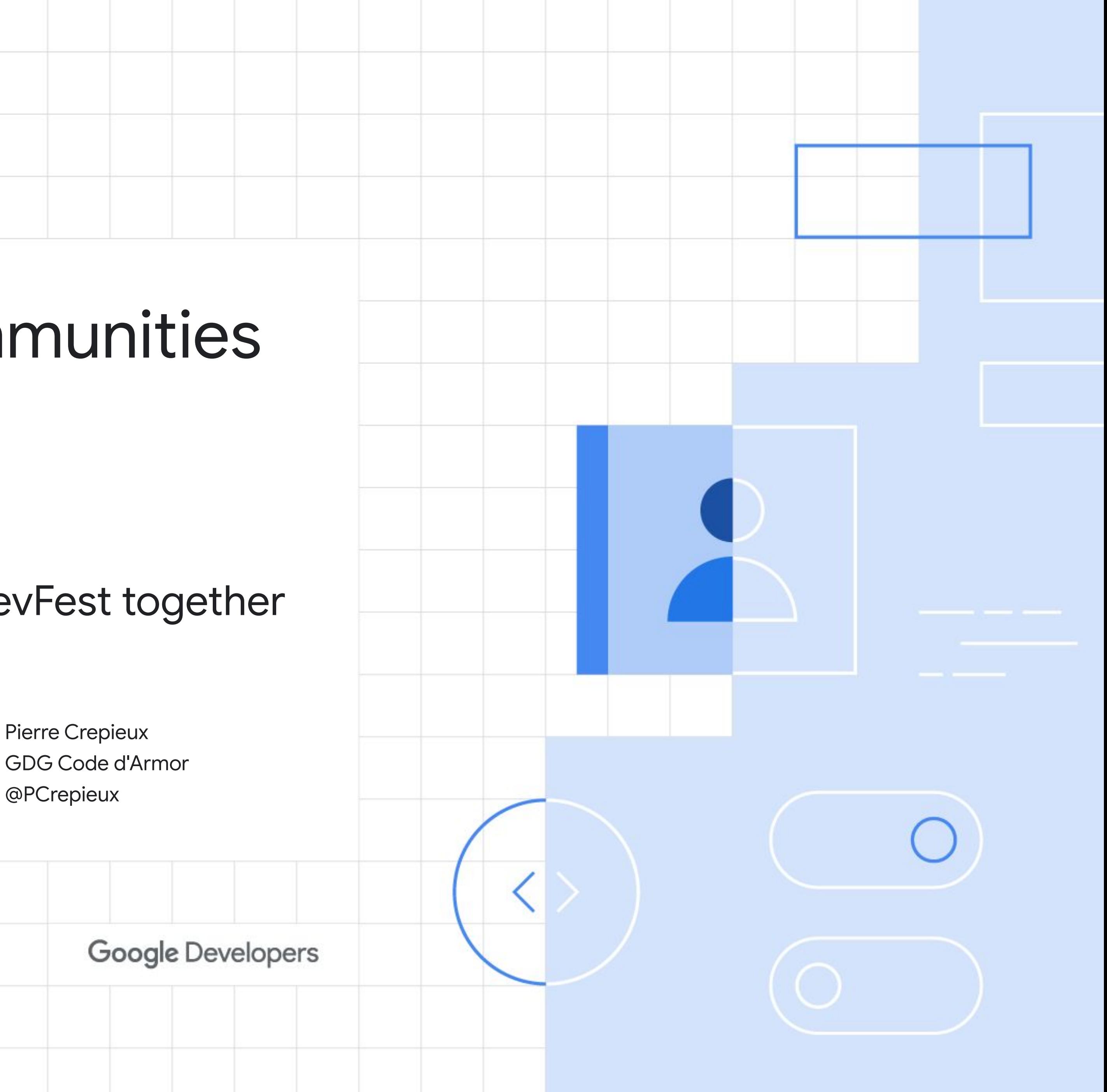

The year is 2018 AD. France is entirely occupied by developer conferences done by baguette-loving Frenchies. Well, not entirely... Two small crepe-loving GDGs at the far end of remote Brittany still want to create their DevFest.

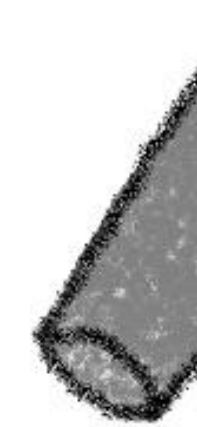

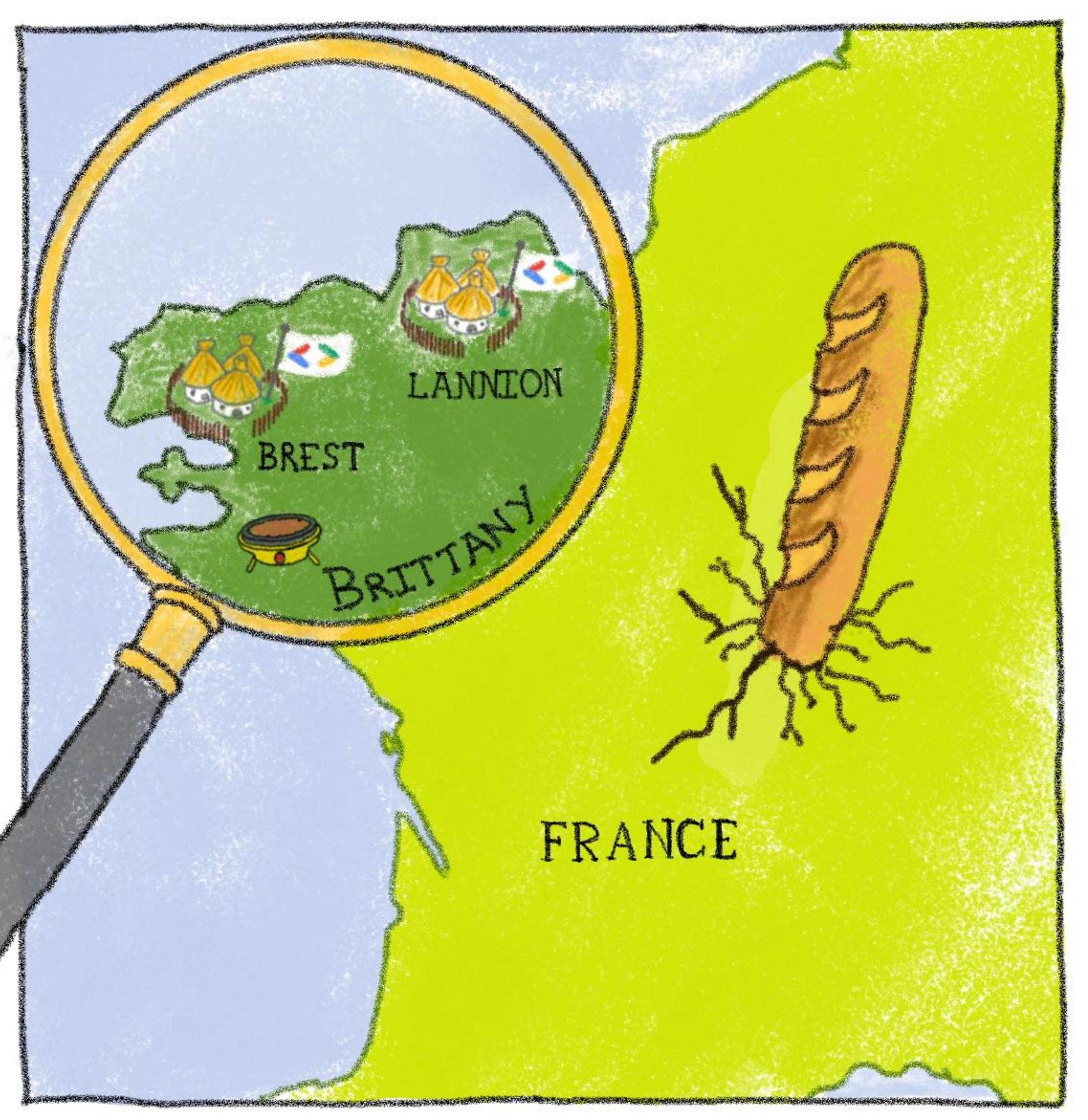

## The westmost corner of France

- Two cities at the End of the (French) World
- Far from Paris
- Far from Rennes & Nantes
- Local tech eco-systems
- Gaulish village syndrom

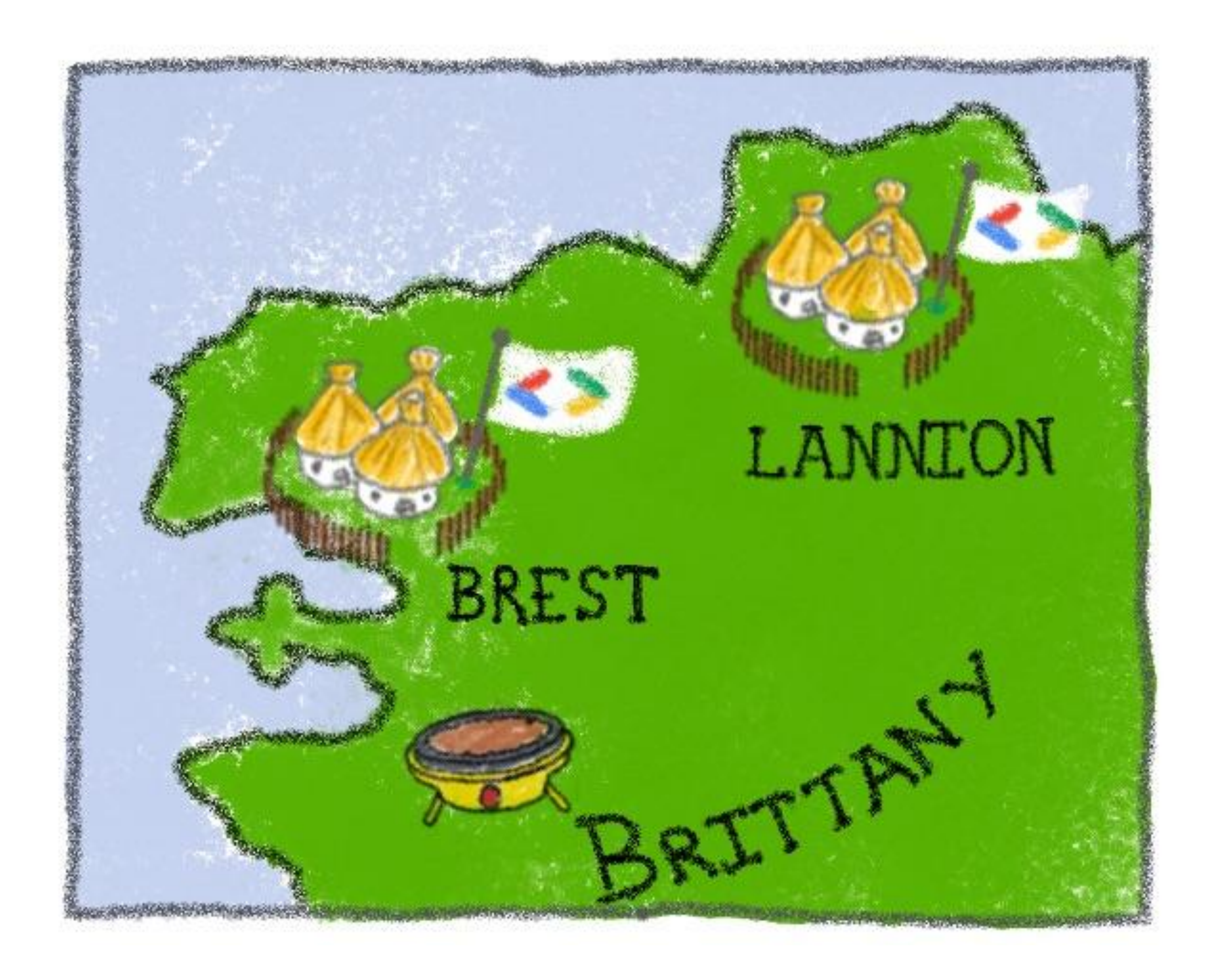

## Small but strong communities

#### Code d'Armor in Lannion

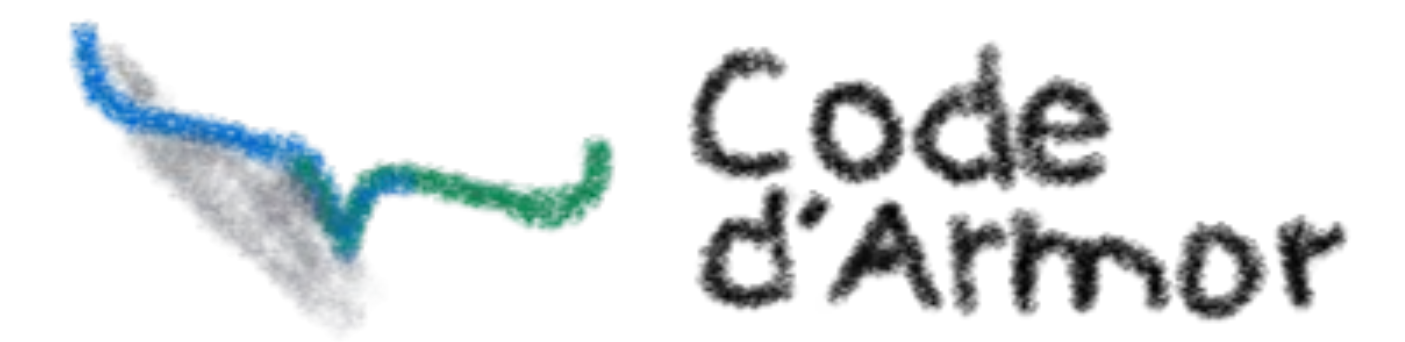

#### FinistDevs un Brest

### FinistDevst

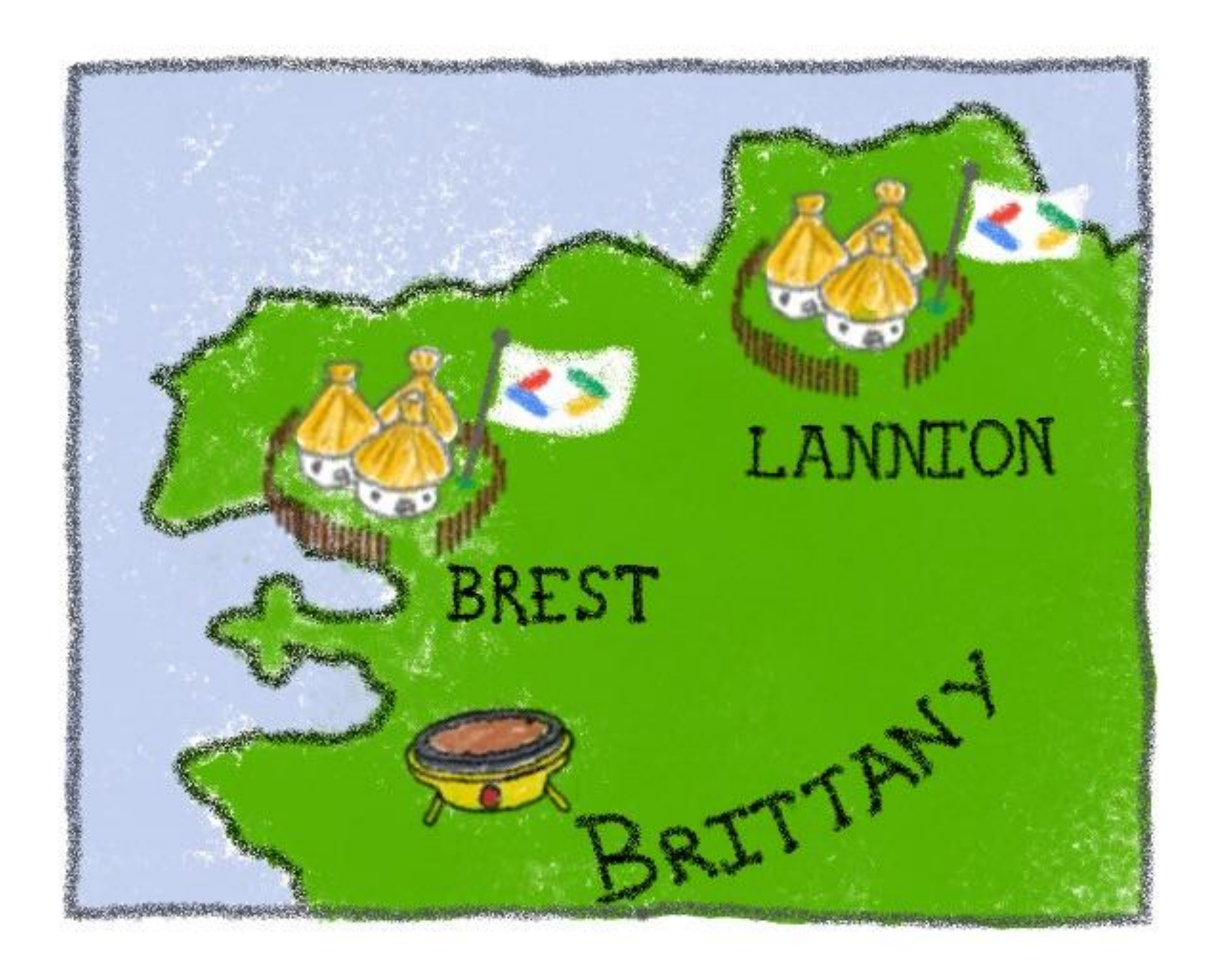

# Multi-label & multi-technology

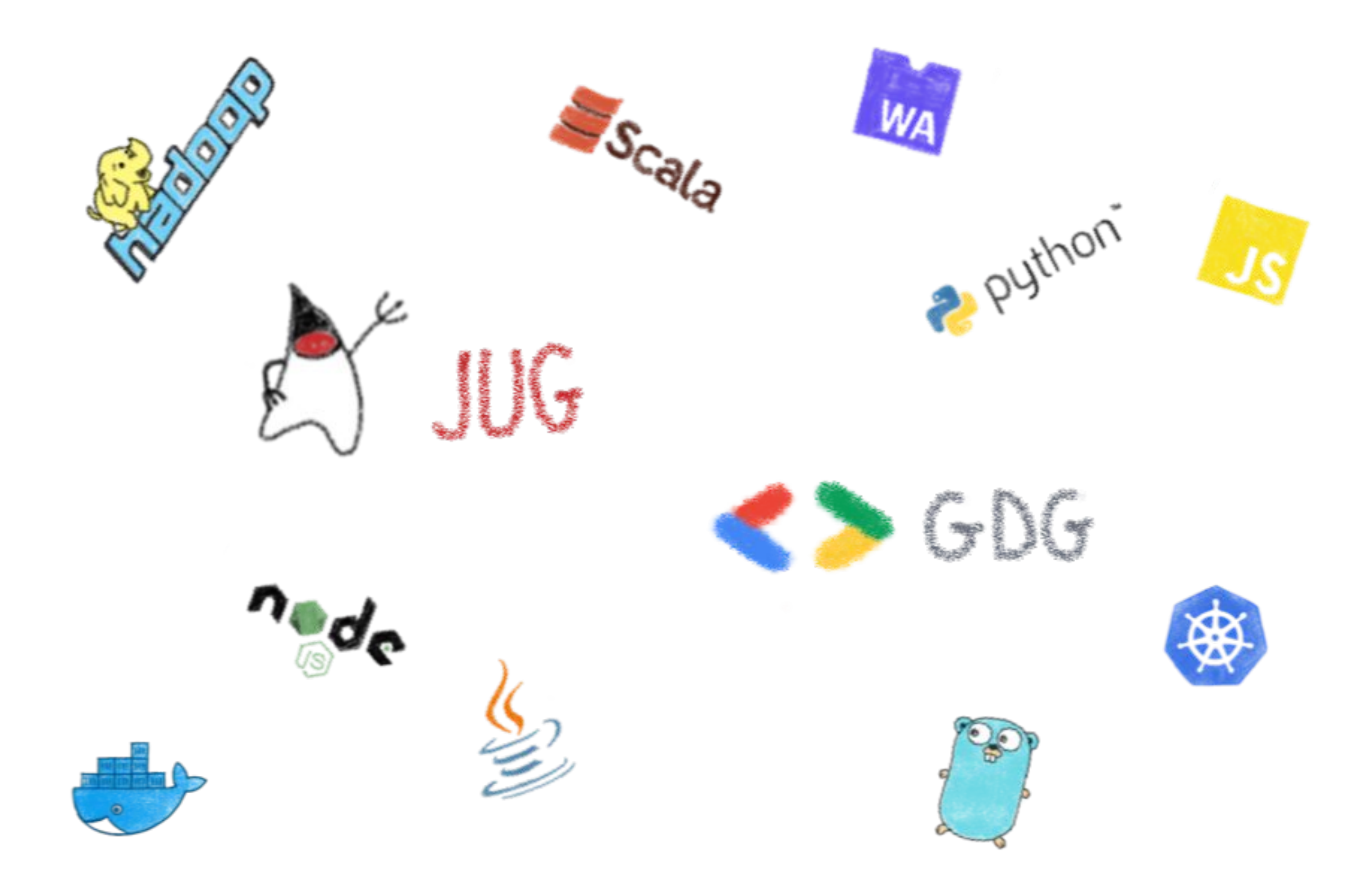

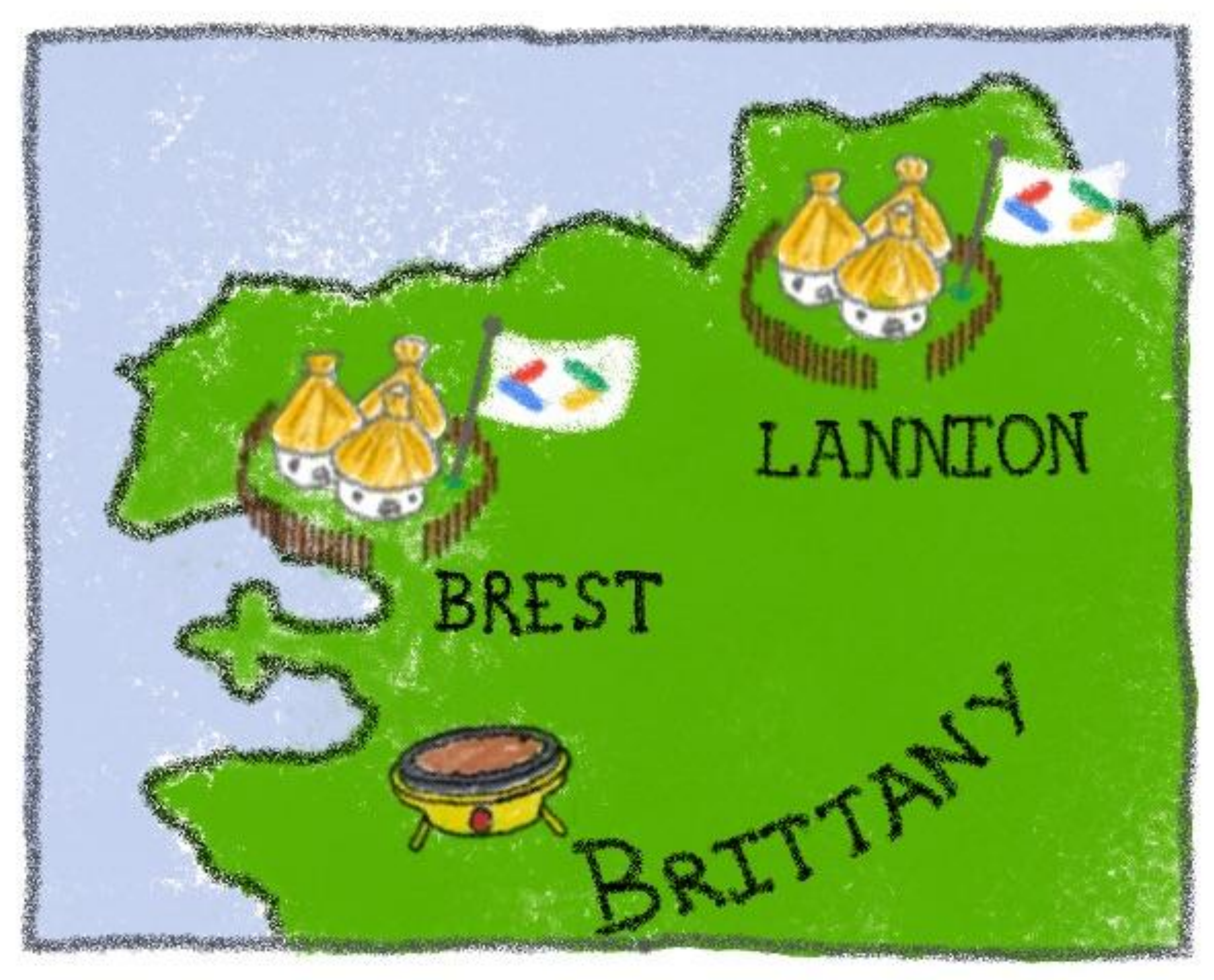

## Both had similar ambitions

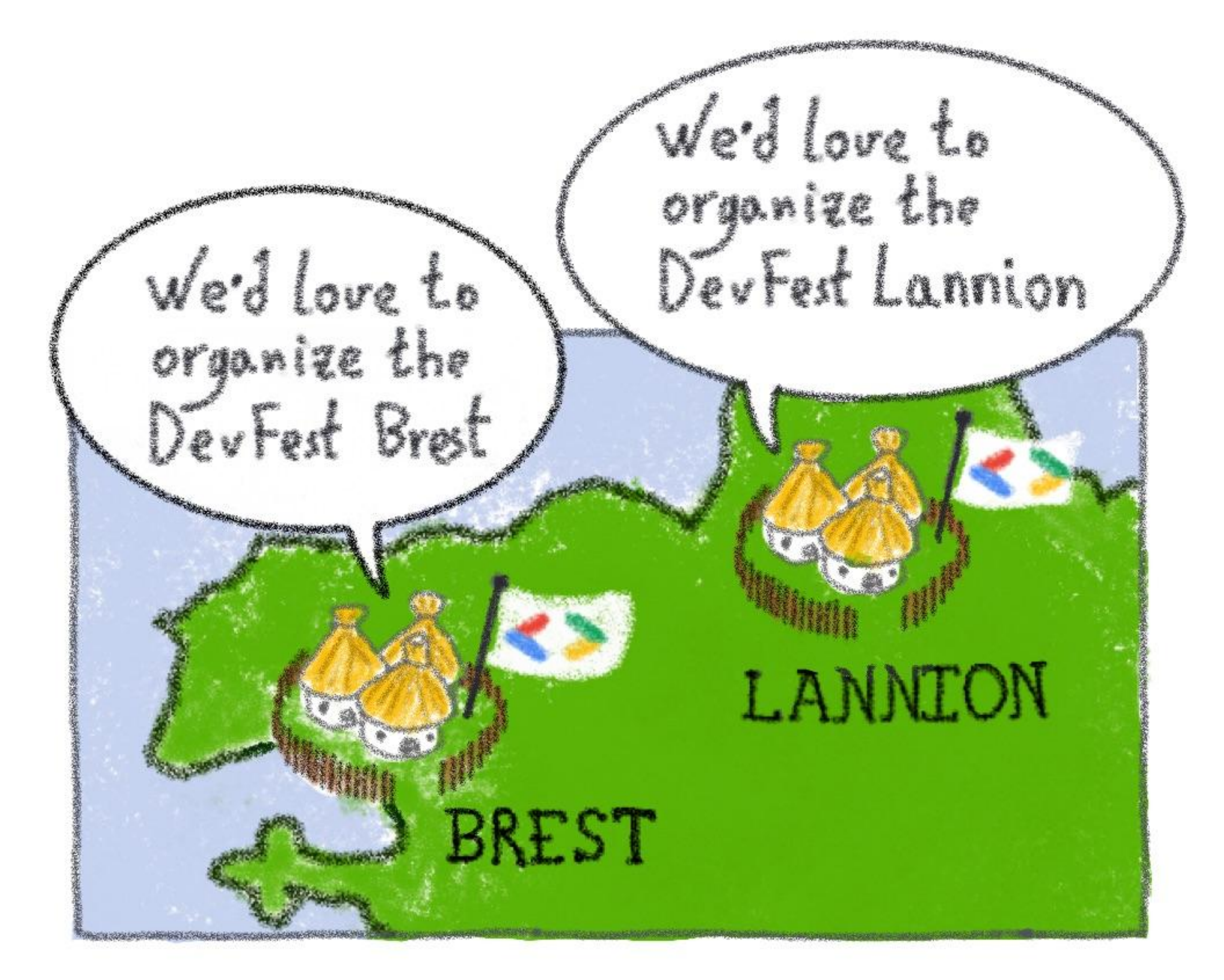

## But faced the same problem

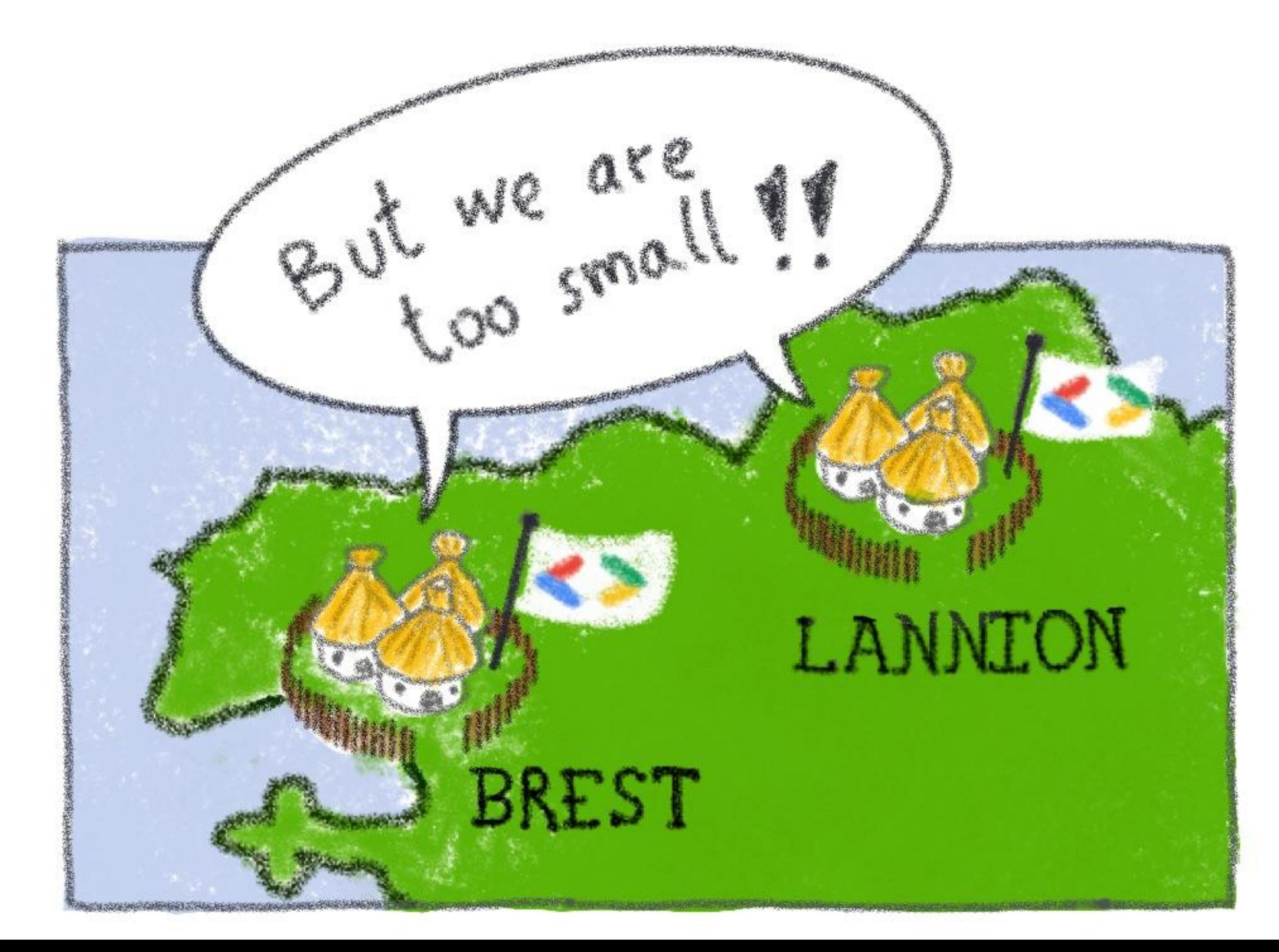

## Until one fateful day...

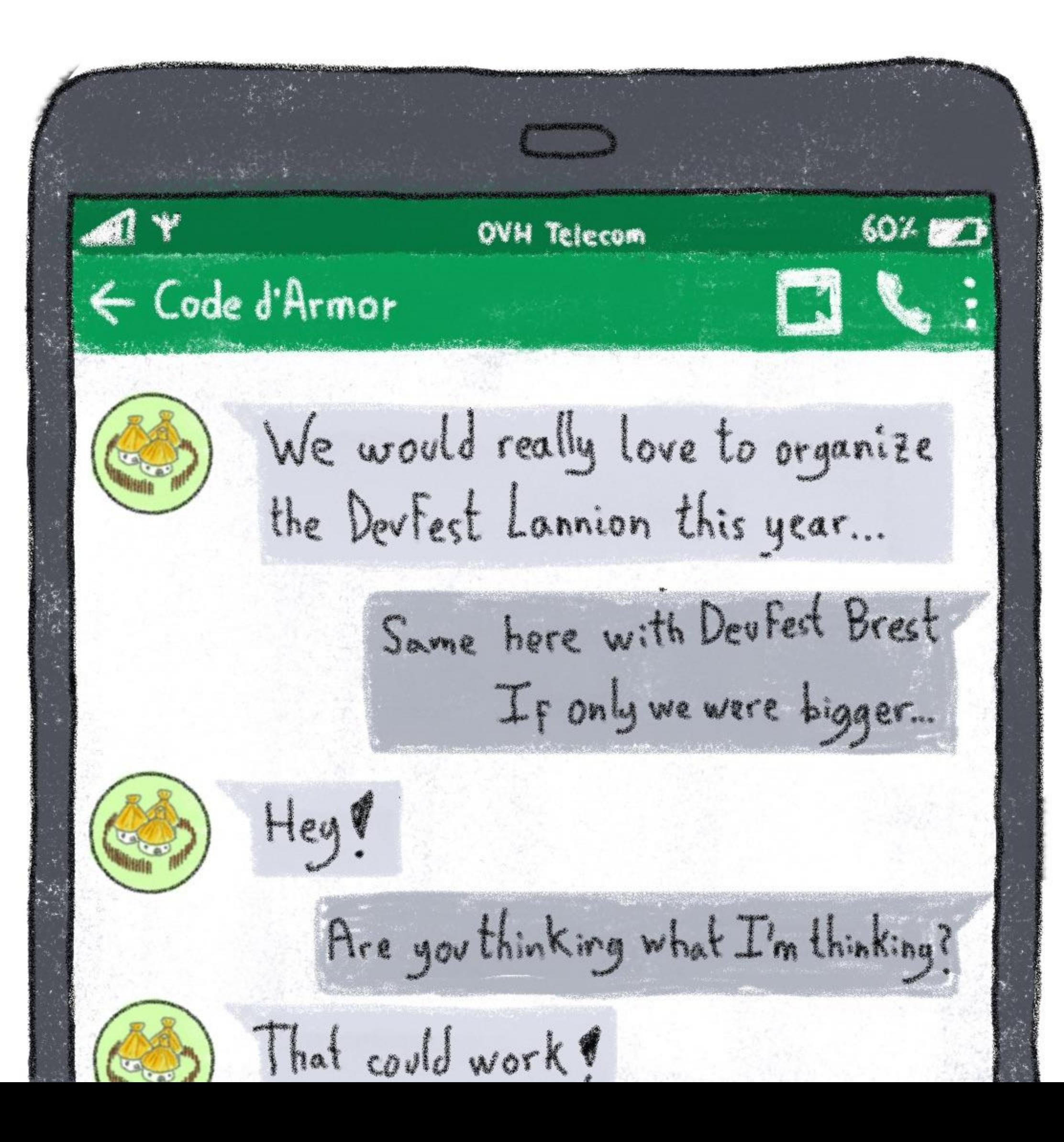

# Together we had

- A strong organizational team
- A big community
- A strong identity
- A DevFest at the End of the World

#### **DevFest du Bout du Monde**

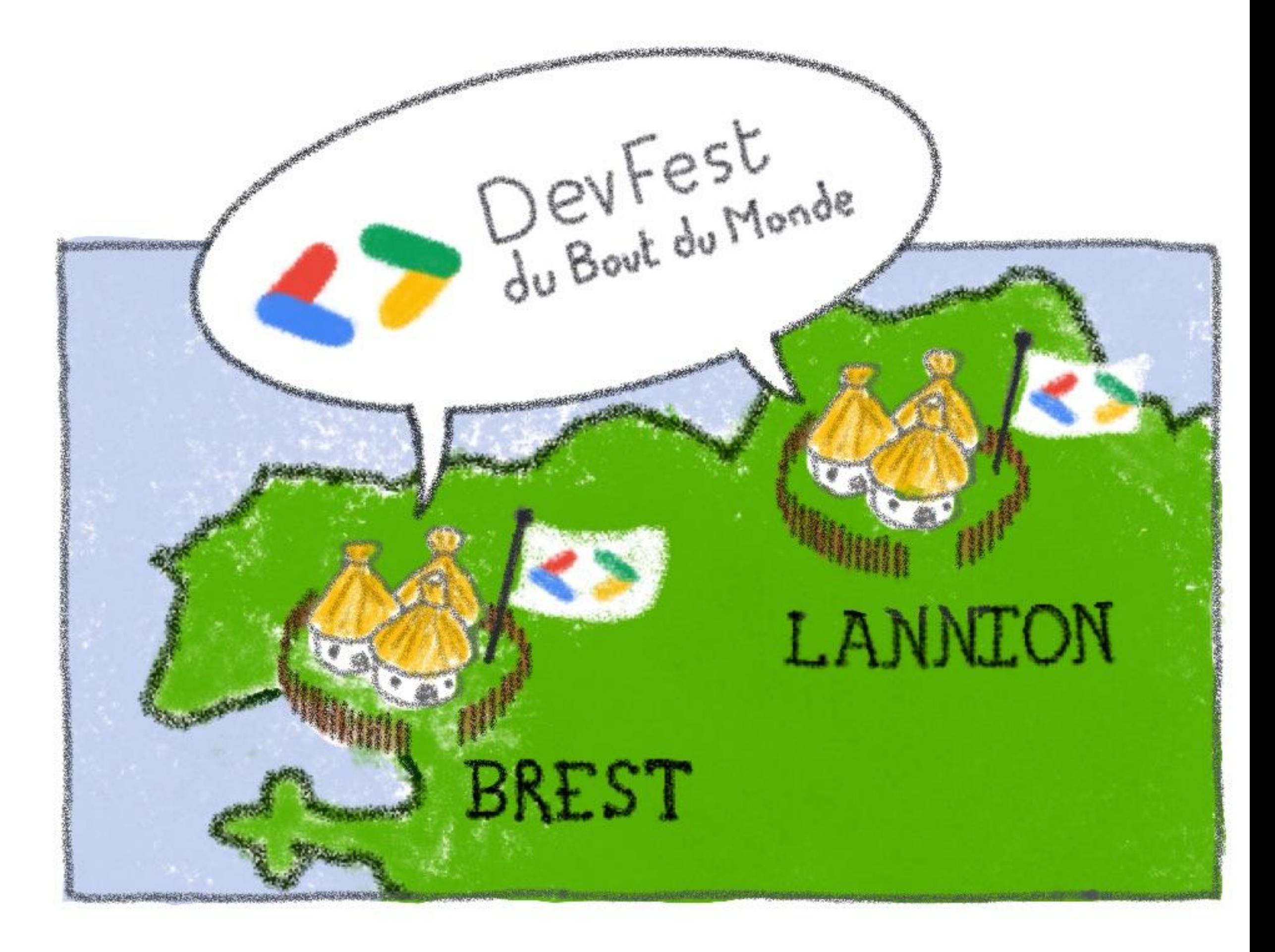

# But then the questions began...

- Where do we organize it?
- What kind of event we want?
- How long? How many people?
- When do we do it?

Each community saw things in a different way!

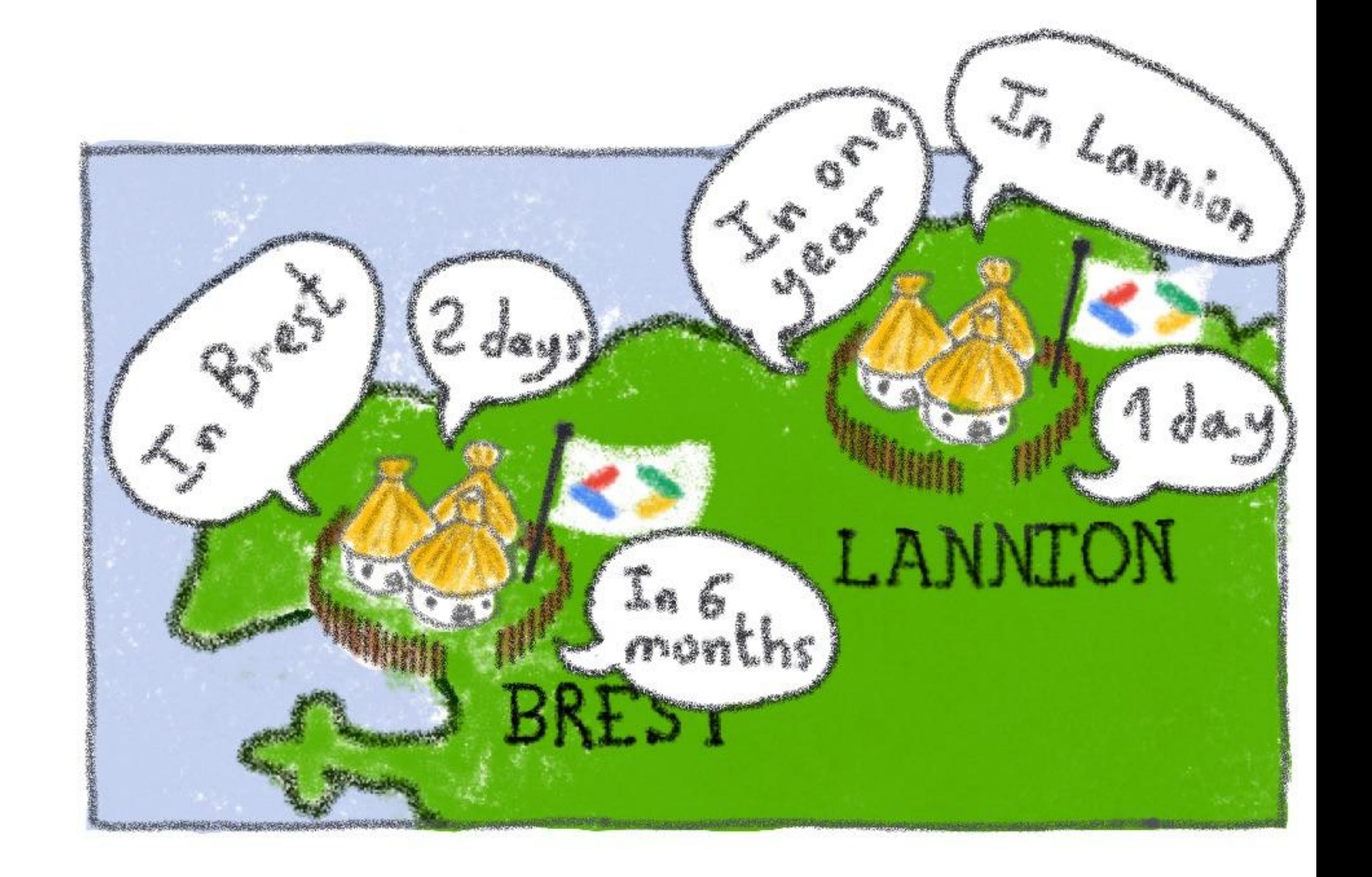

## One event, one team

We needed to overcome the Gaulish village syndrom

DevFest project team

Neither Brest nor Lannion

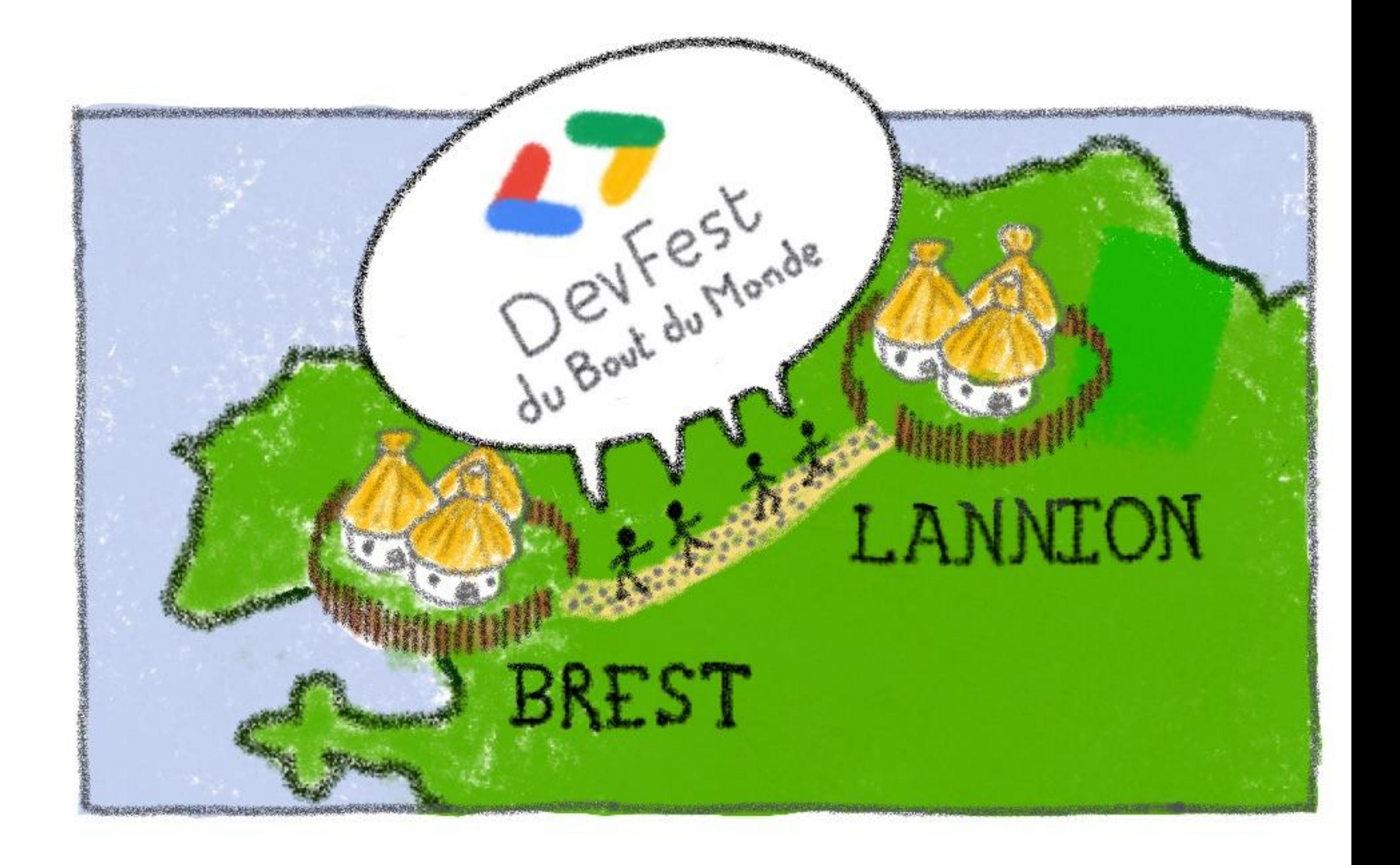

# Formalizing the project

We created a non-profit organization (French 1901 Association) for the DevFest

- Formalizing project team
- Legal and comptable status
- Bank account

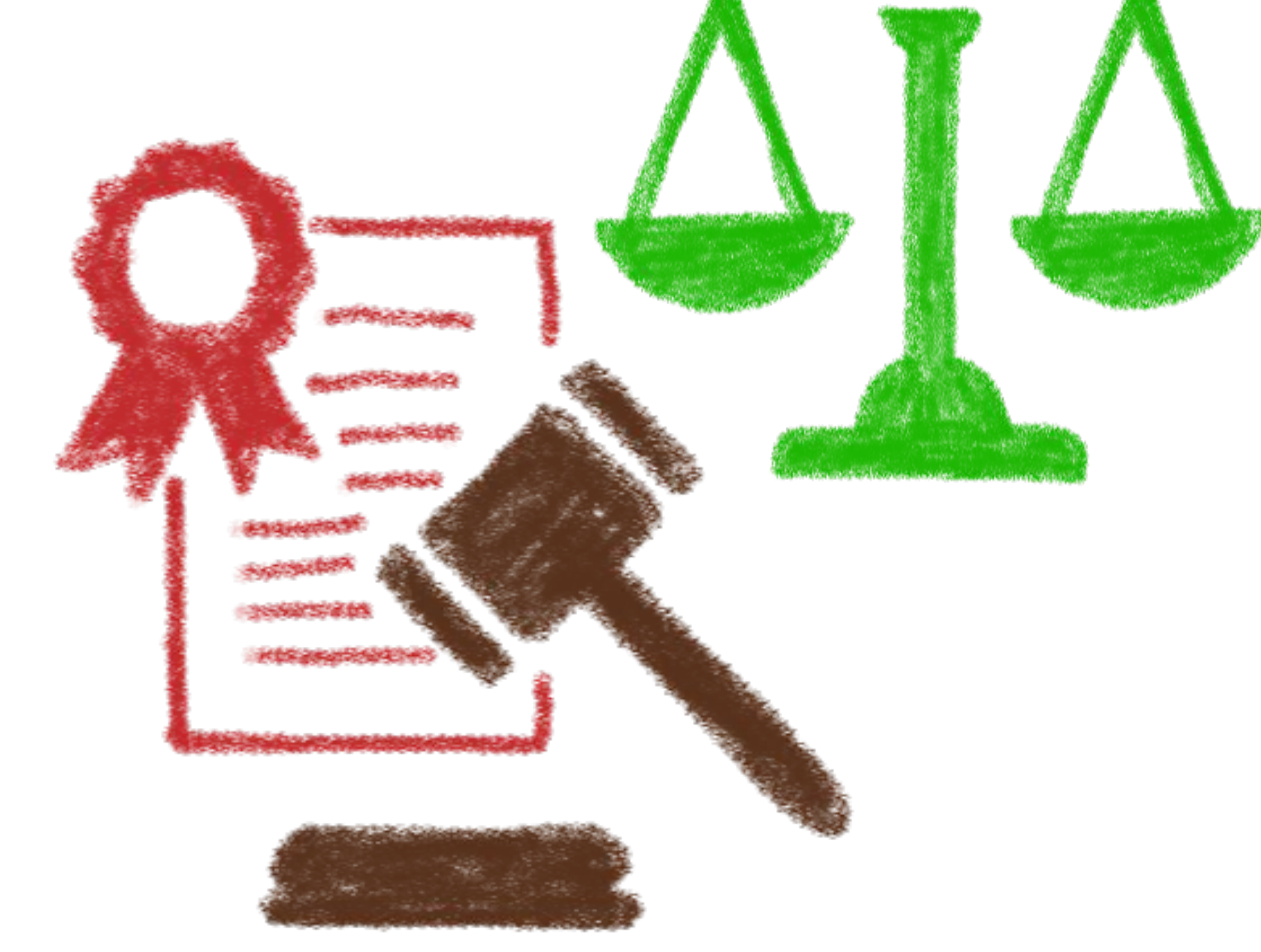

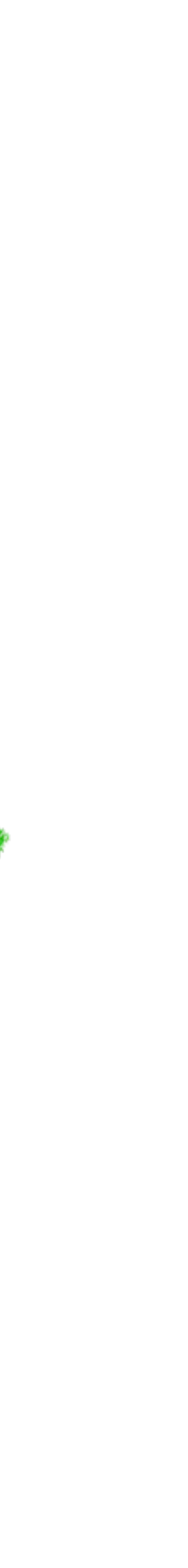

## Where to do it?

Look at all the options In both territories We cold headed, choose the best opportunity Next year can be different!

Brest University offered us a place big enough for 400 people, so we choose Brest for the 1st edition

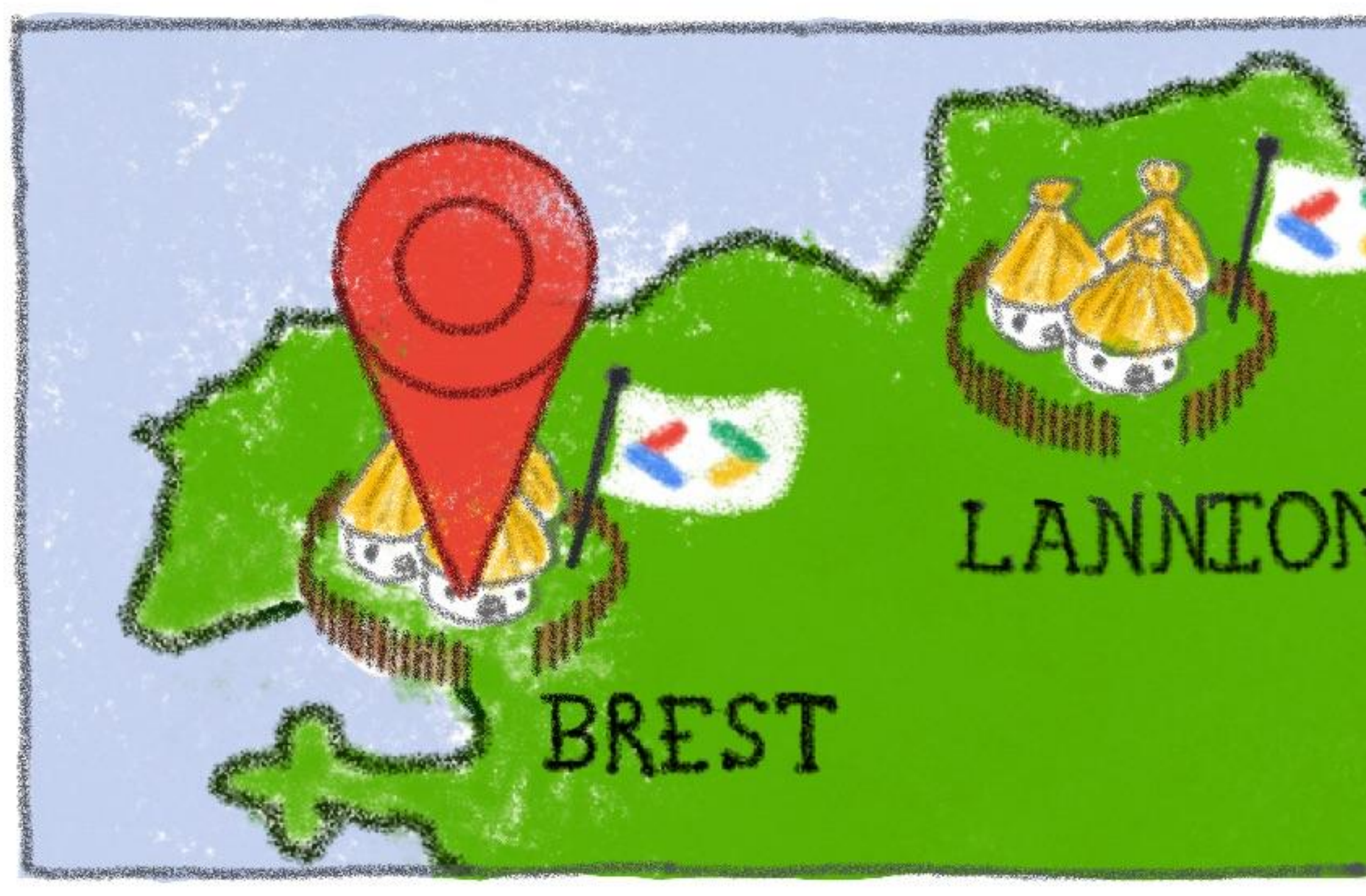

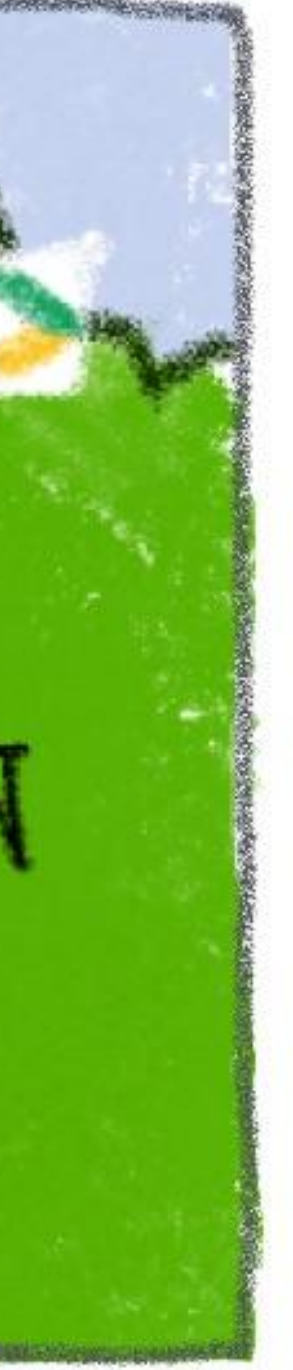

## And the other city?

We couldn't left Lannion community at the side

We needed a commute solution: **Le Car du Bout du Monde**

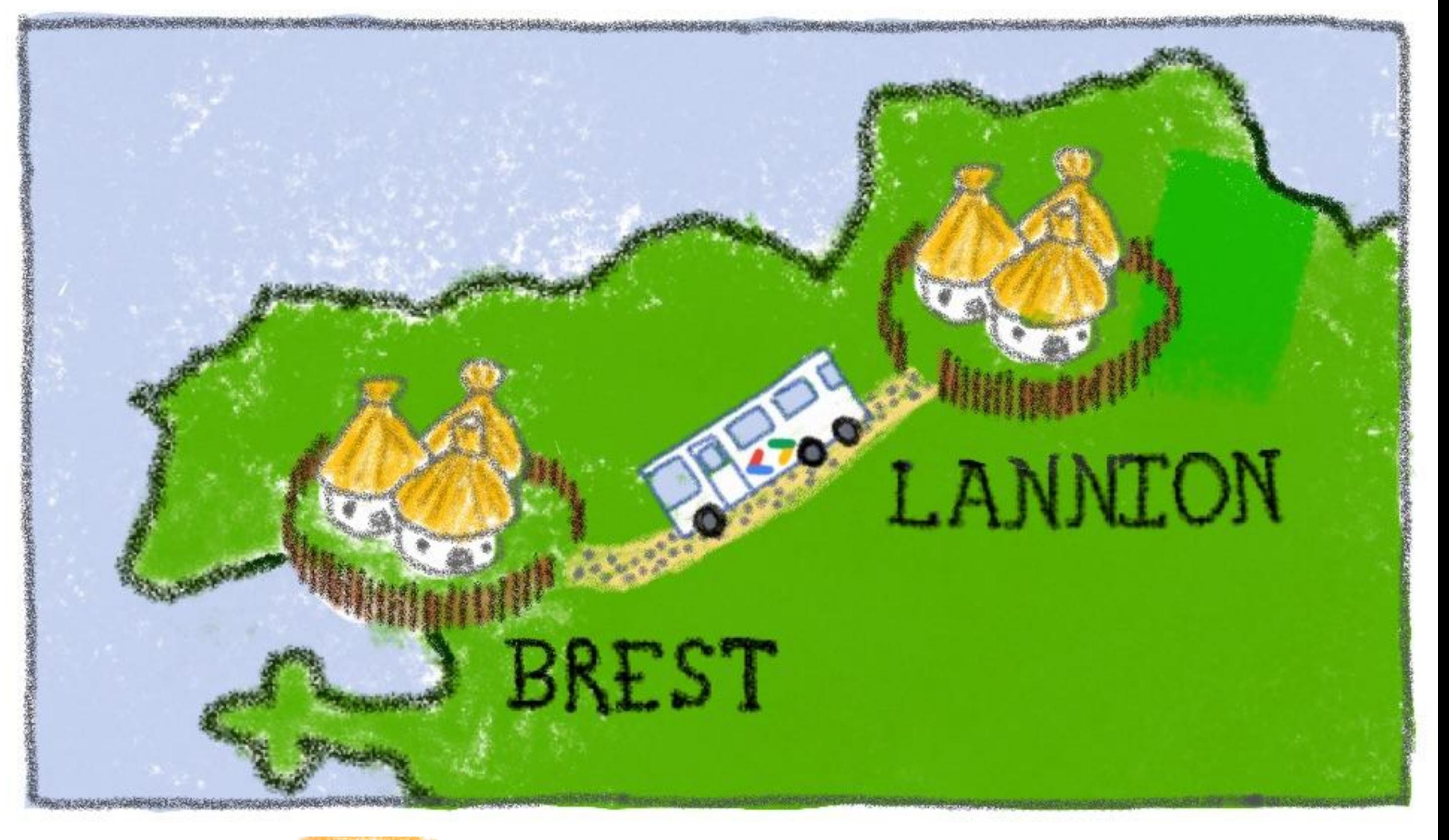

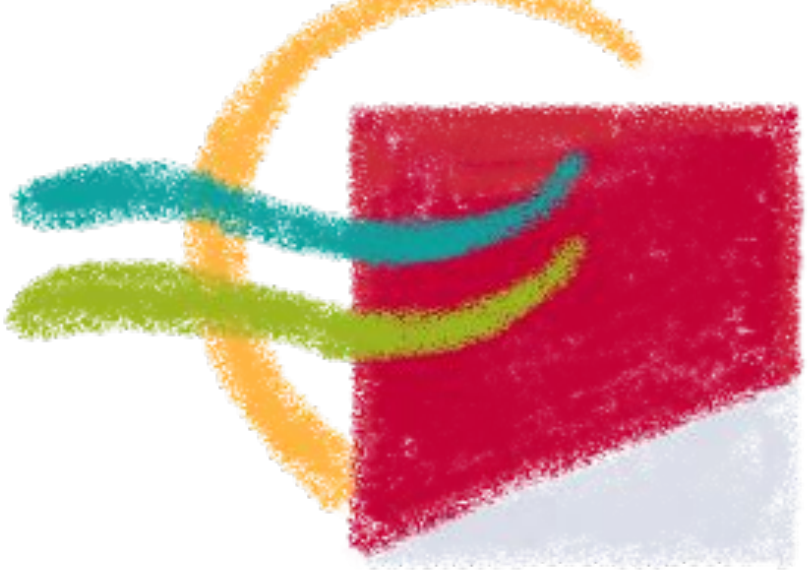

Lannion-Trégor COMMUNAUTÉ

We needed to make things easy for them

# Acknowledge ownership

Every subject should have an owner

Trust is key

Don't try to take minor decisions by committee, specially in remote

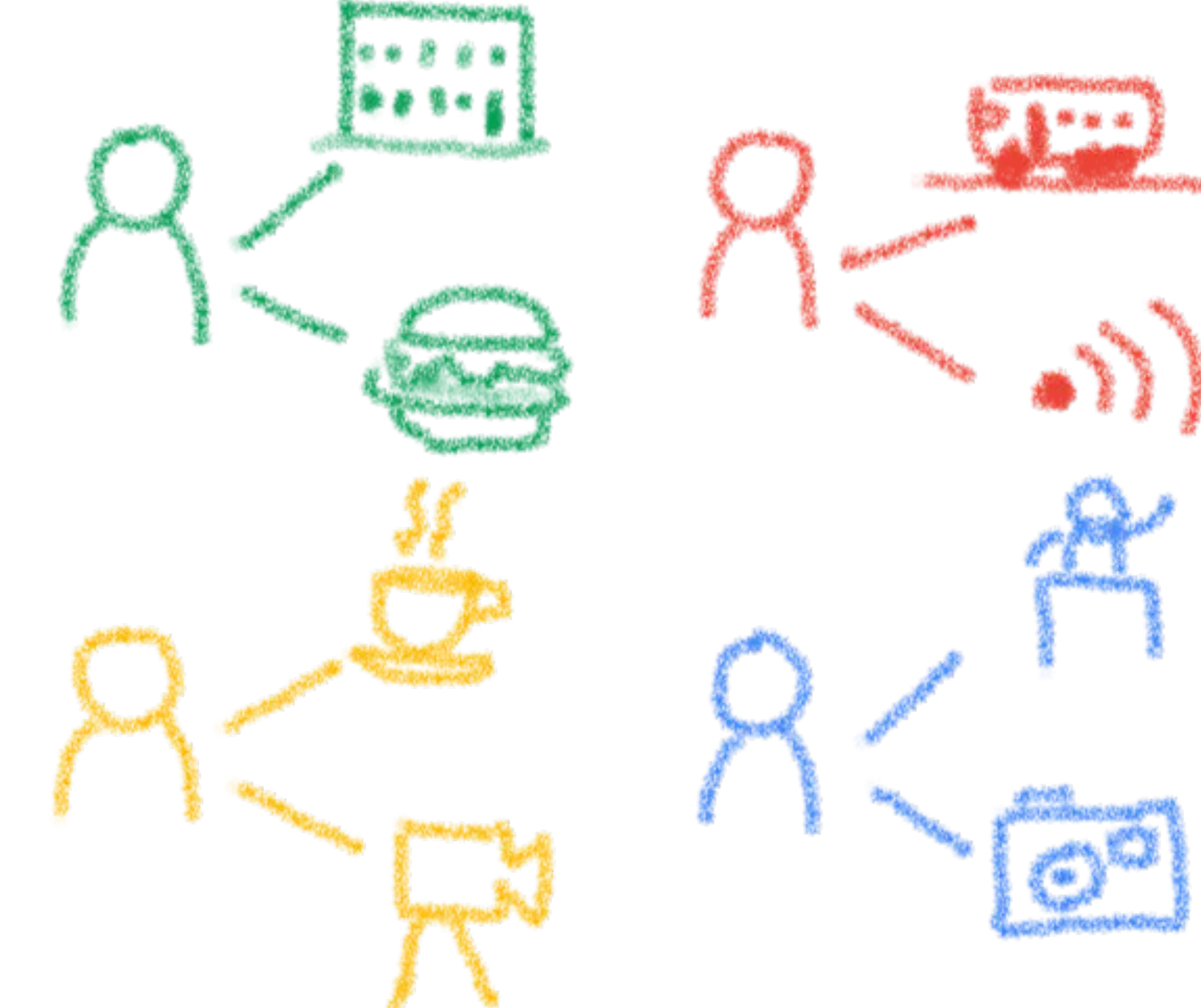

# Sponsors

- Two ecosystem, different companies We wanted to get both ecosystems involved Looking for sponsors in both cities
- Local sponsors
- Regional sponsors
- General sponsors

Sponsors Kouign Amann

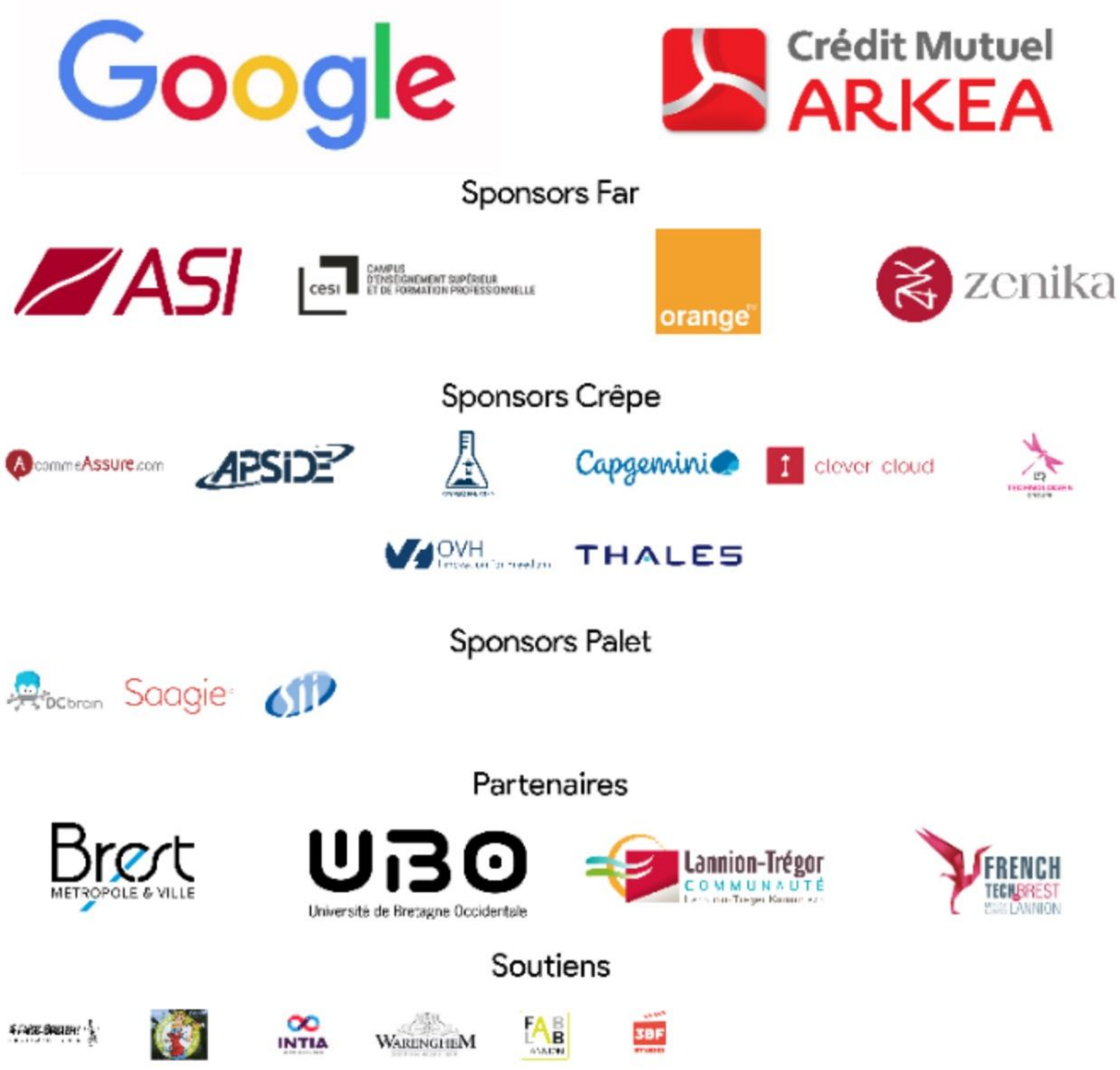

# Involving other local communities

We wanted to get the DevFest recorded: 3BF Studio (non-profit)

French Tech, Town Halls, Technopoles… from both cities

Engineering schools, universities

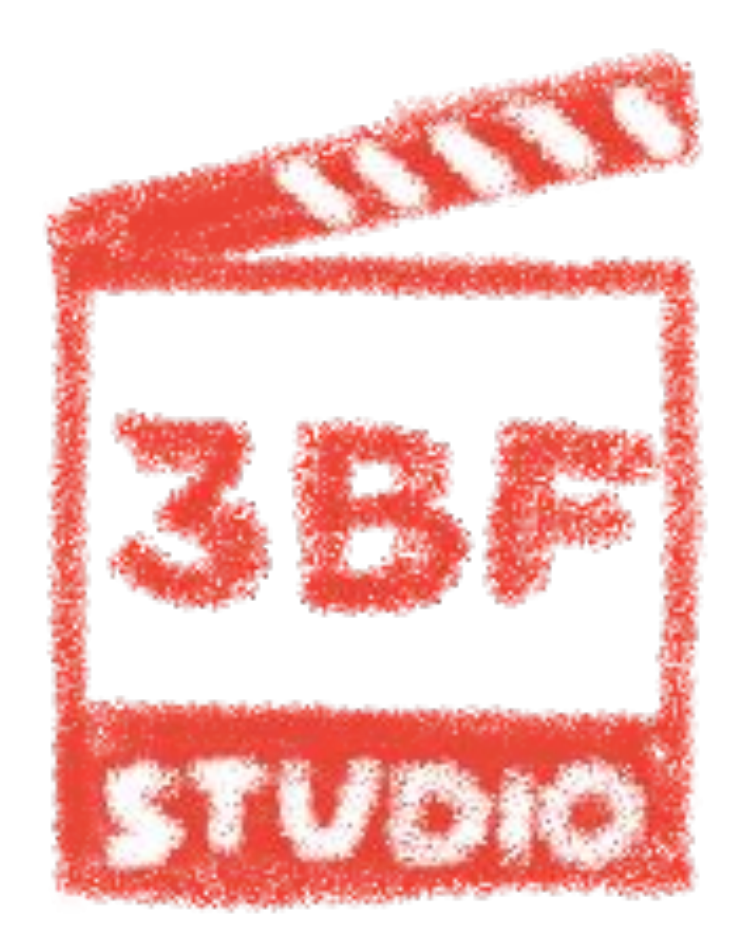

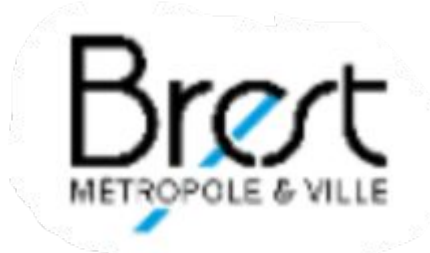

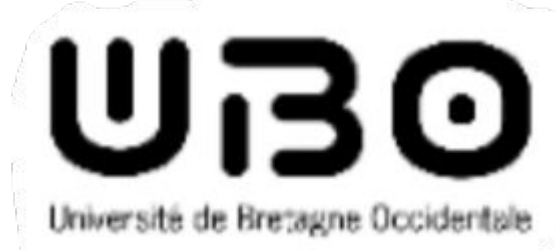

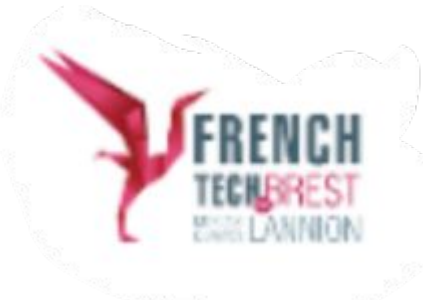

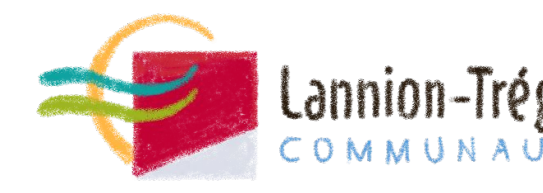

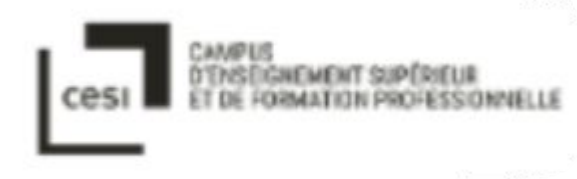

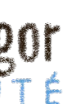

## Bringing speakers at the End of the World

Brest is far far away… Let's assume it, make it a force: the End of the World!

Use our networks

Use a good CfP software: Conference Hall

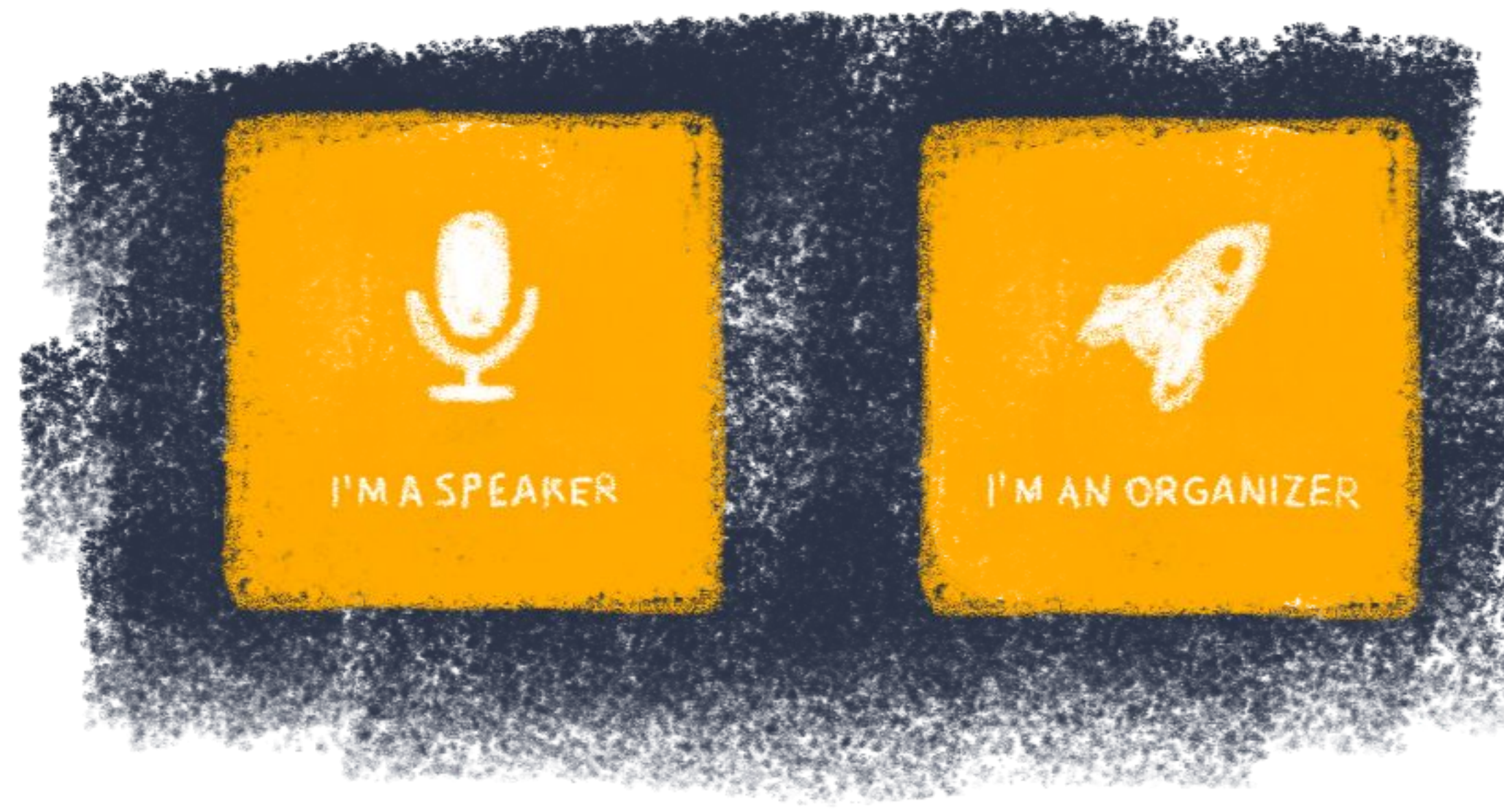

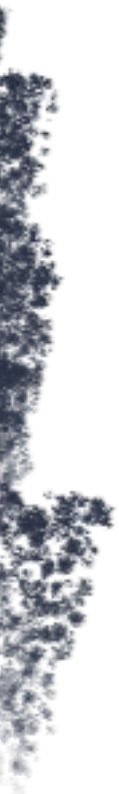

## Choosing the speakers

The CfP succeed… ~220 propositions for 22 slots

Choosing talks in full remote is hard: direct discussion is important!

Squeezing some more slots

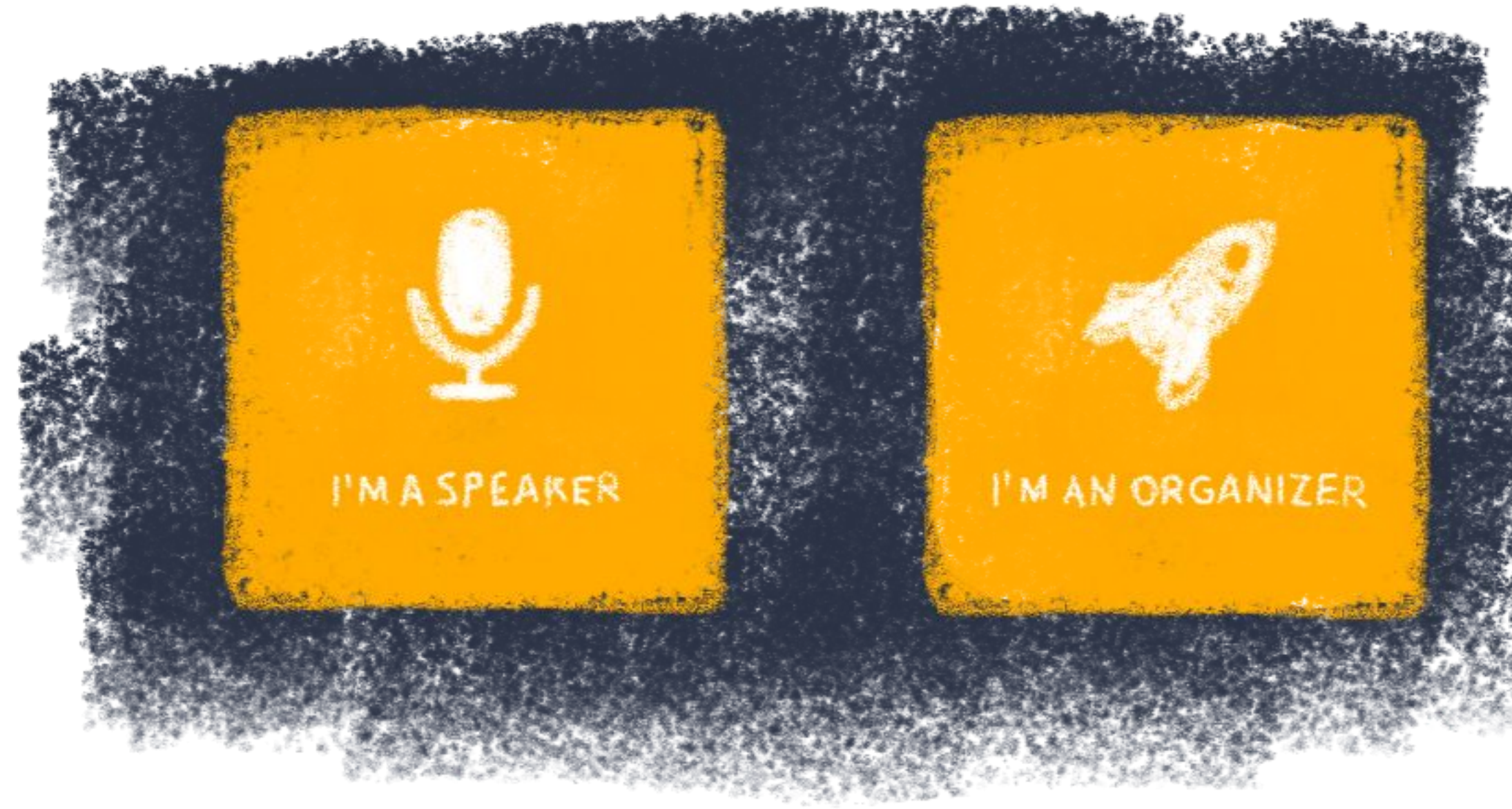

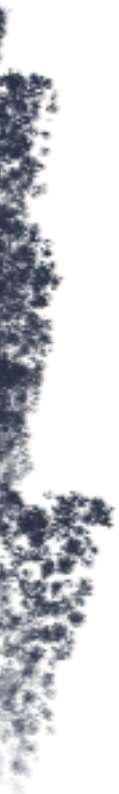

# Involving the wider GDG Community

Spreading the CfP, sourcing for speakers

Taking profit for more experienced GDG experience

Sharing videos in GDG France YouTube channel

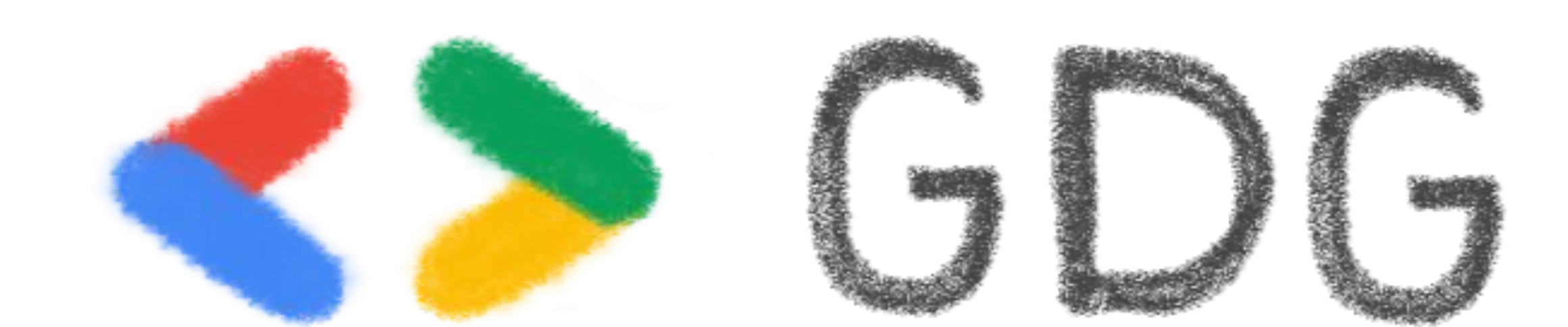

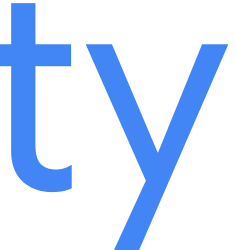

## DevFest du Bout du Monde happened

Big success at our scale!

- 35 speakers
- 350 attendees
- 20 sponsors
- All talks in YouTube

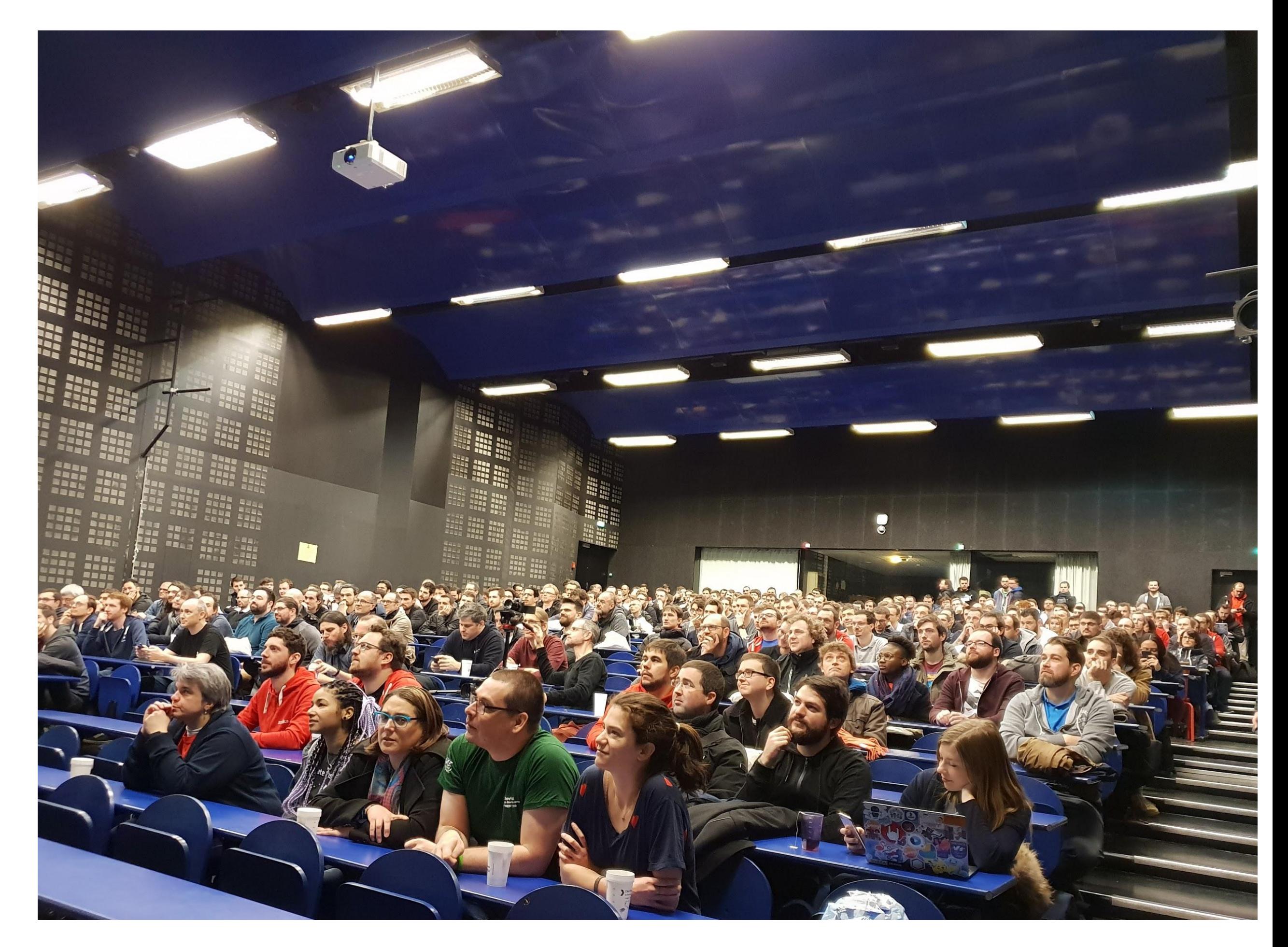

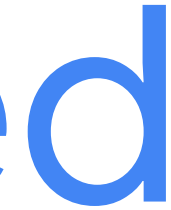

## And we really loved it!

#### So much that we are doing it again in 2020!

#### **2020-02-28**

With the same organization

Keeping what worked, Improving what didn't

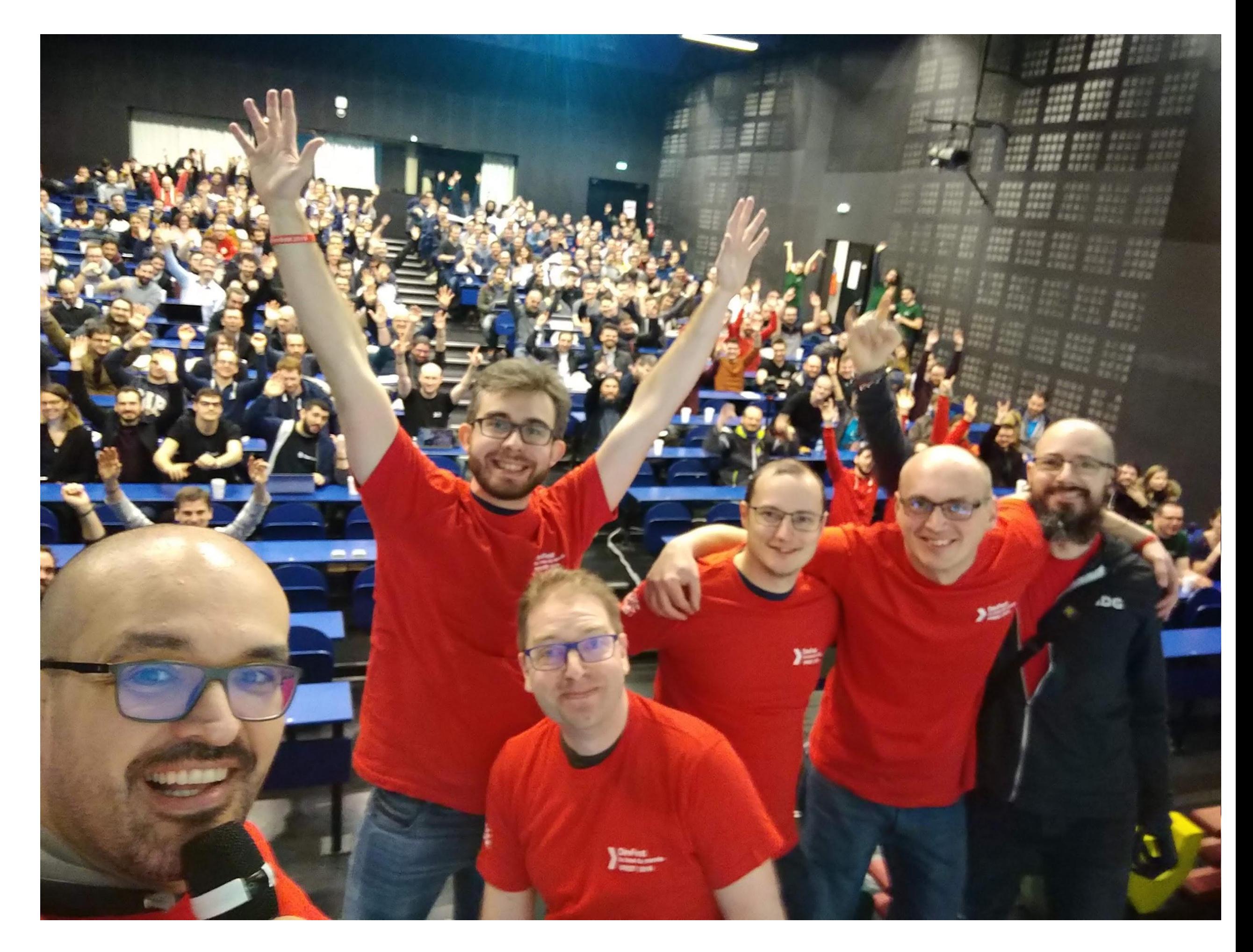

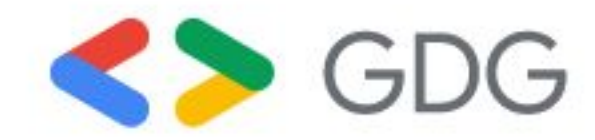

## Thank You!

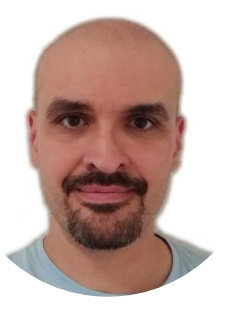

Horacio Gonzalez GDG Finistere / GDE Web & Flutter @LostInBrittany

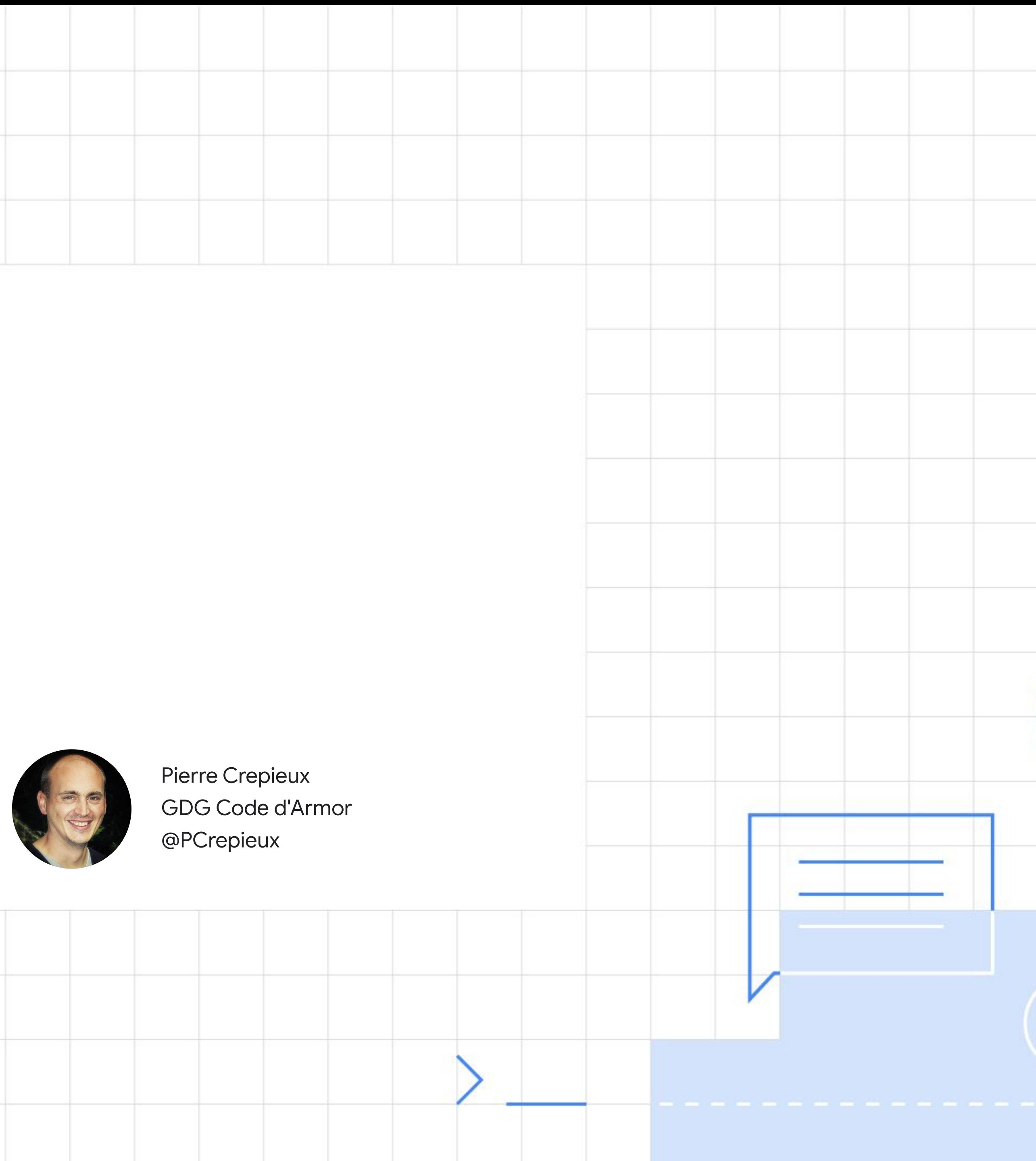

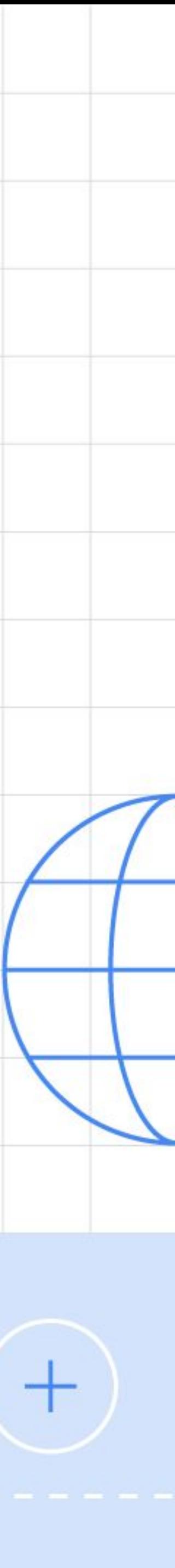

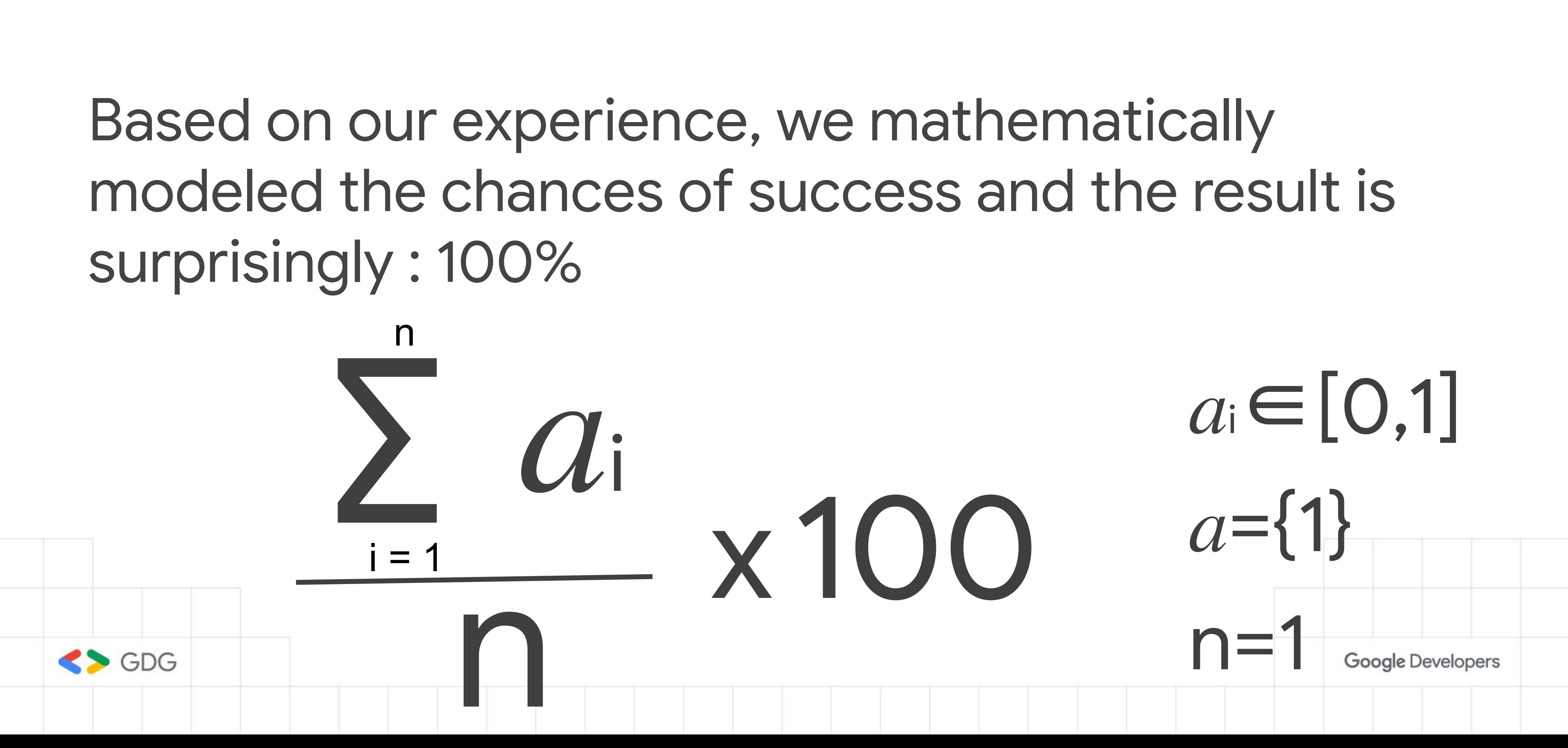

# From 10s to many 100s

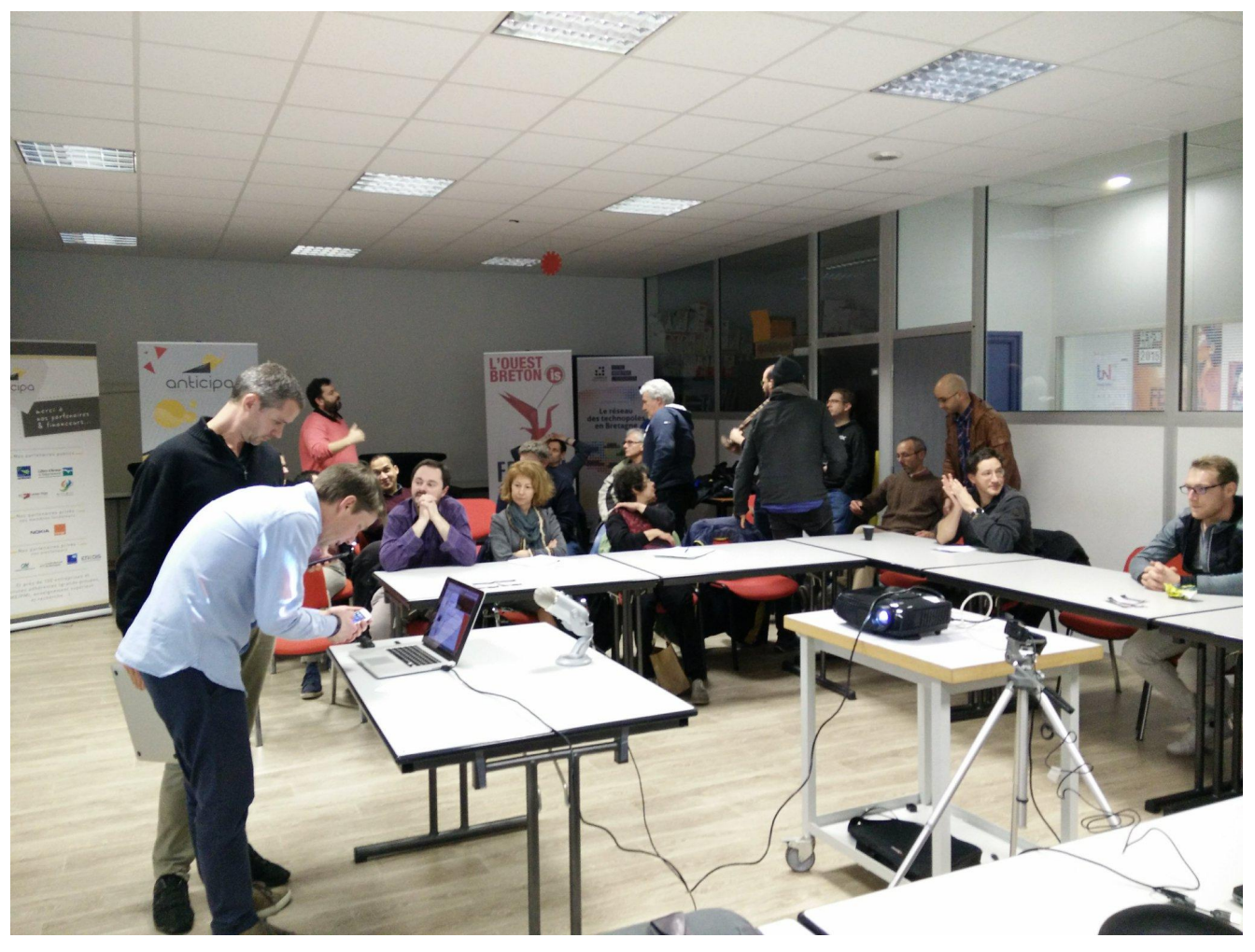

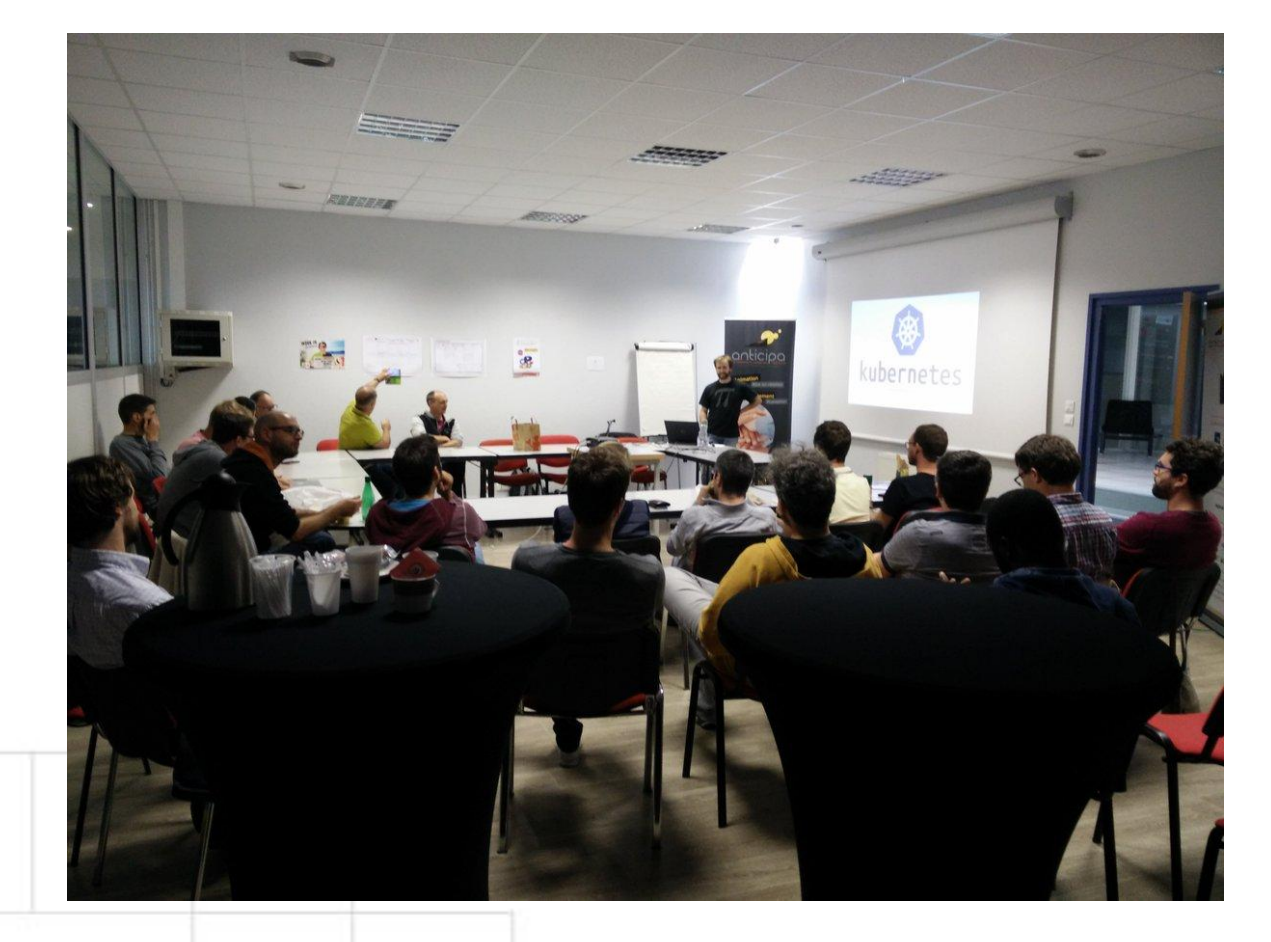

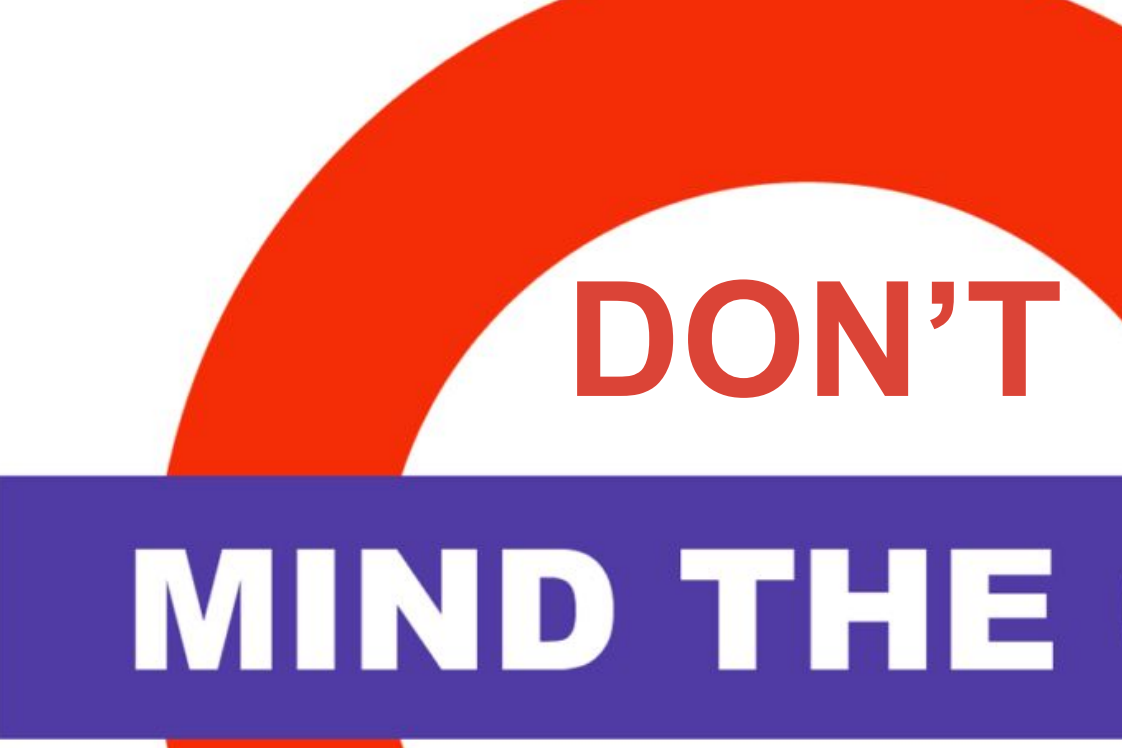

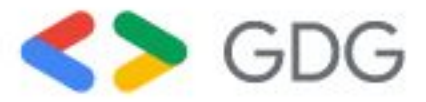

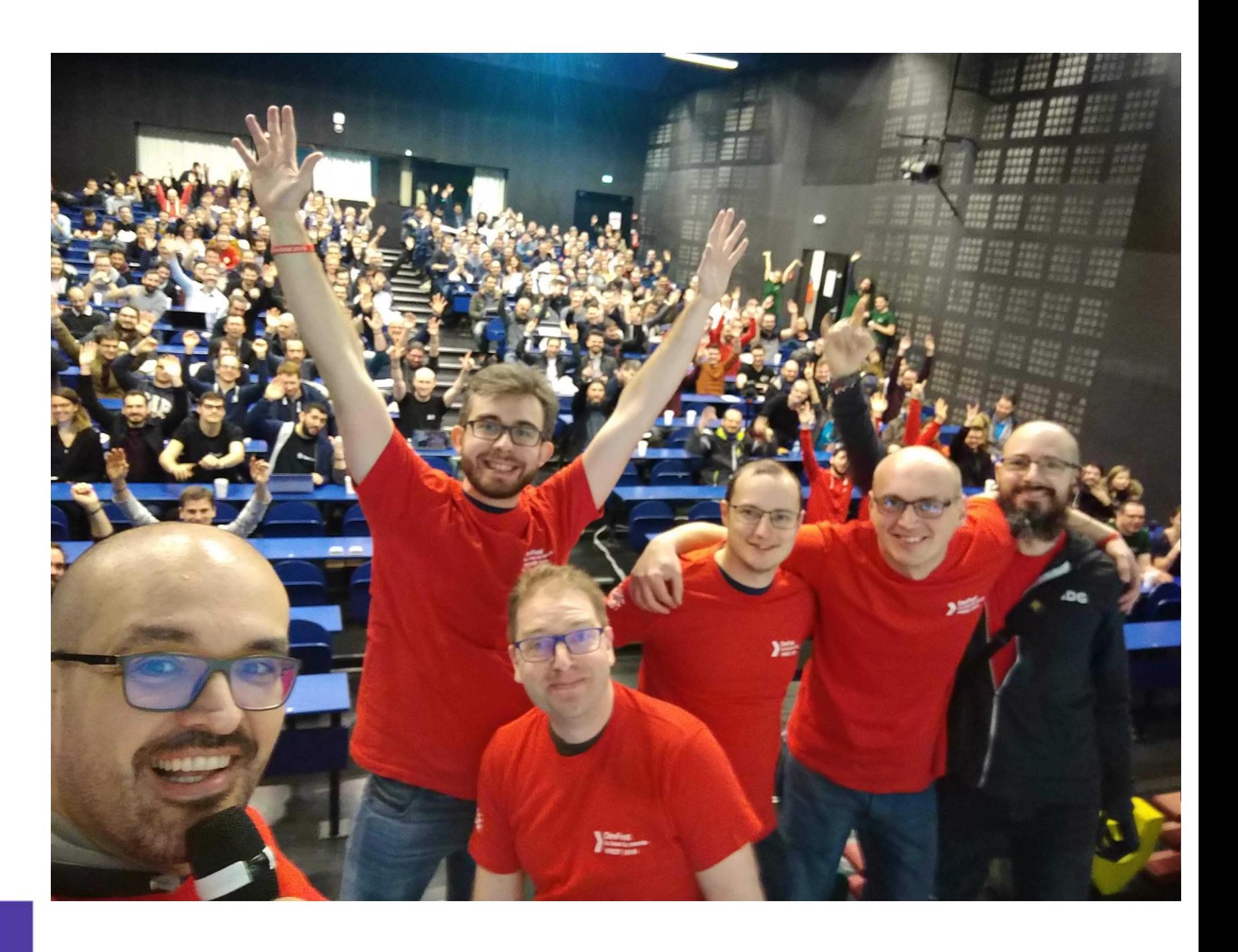

### **MIND THE GAP**

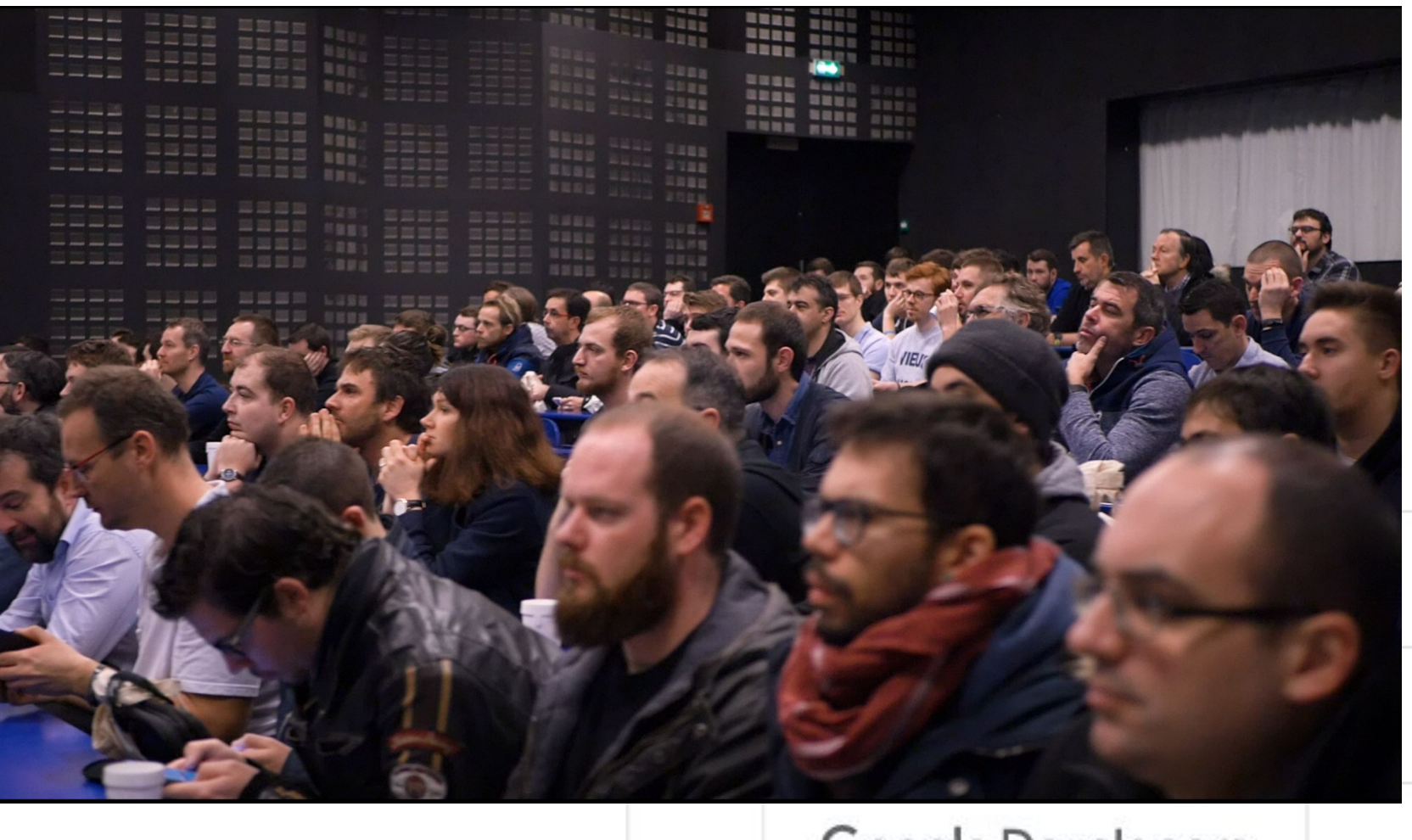

Google Developers

#### *To raise your chances of success, don't fear the fail*

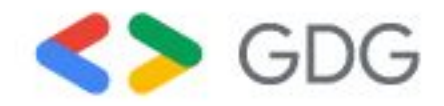

Image intent

Google Developers

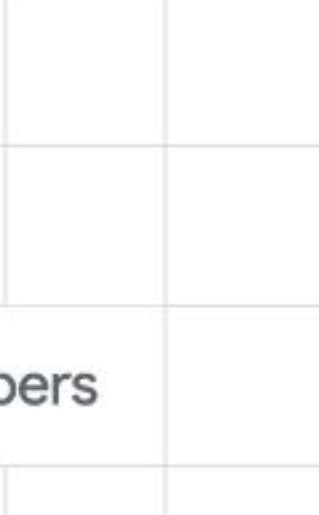

\* picture intentionally providing the feeling you will soon join some kind of secte.

## Ingredients Getting the right mix

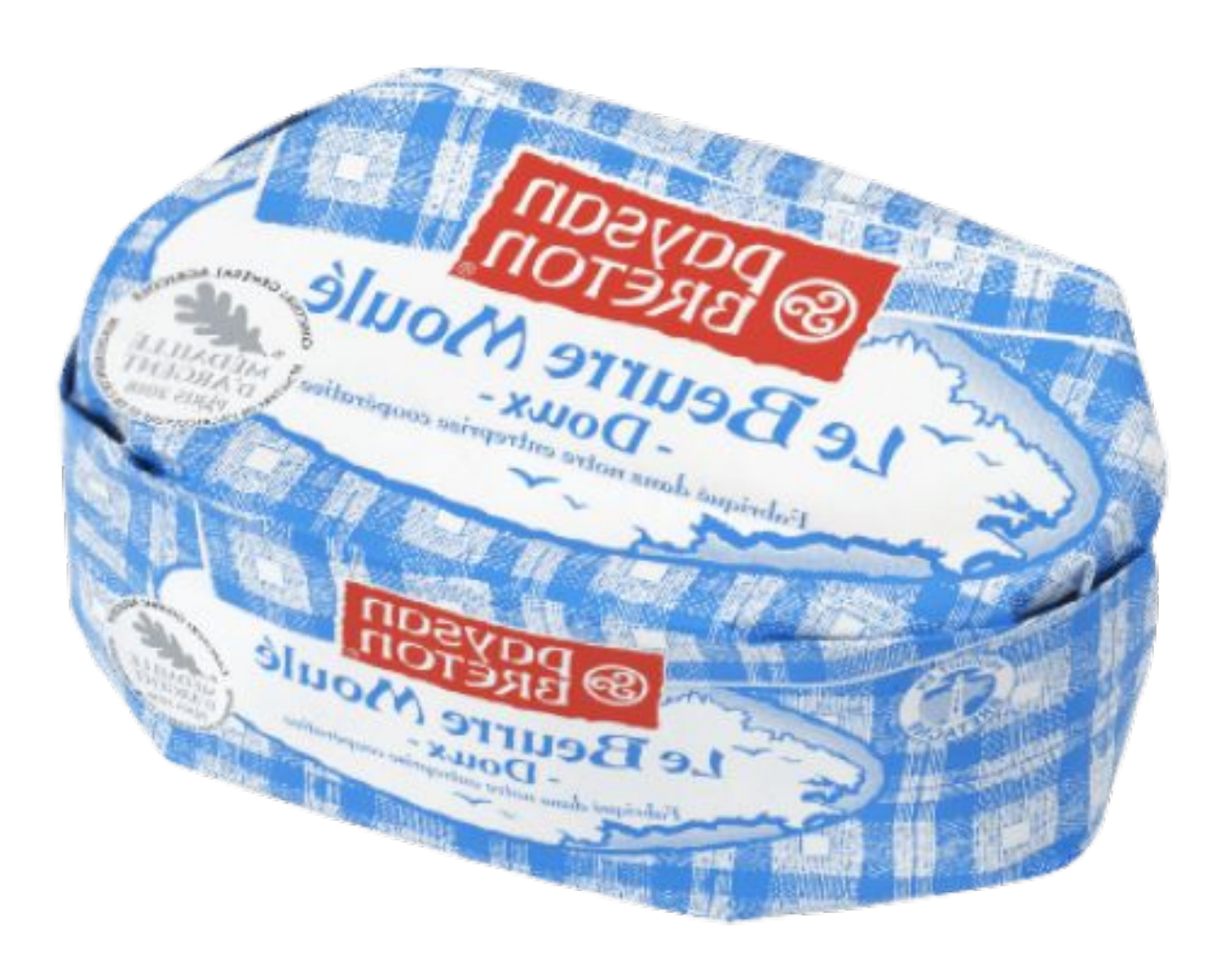

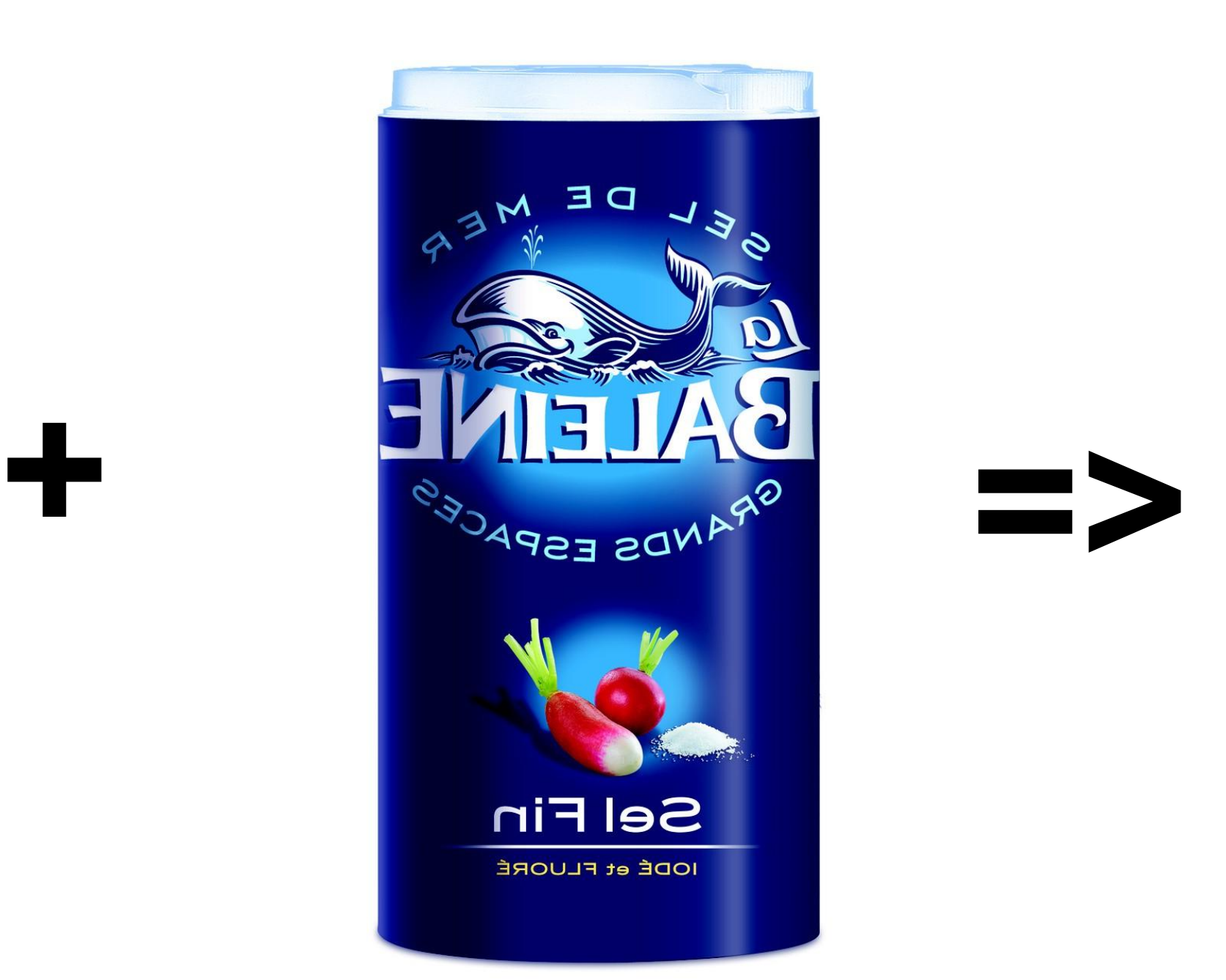

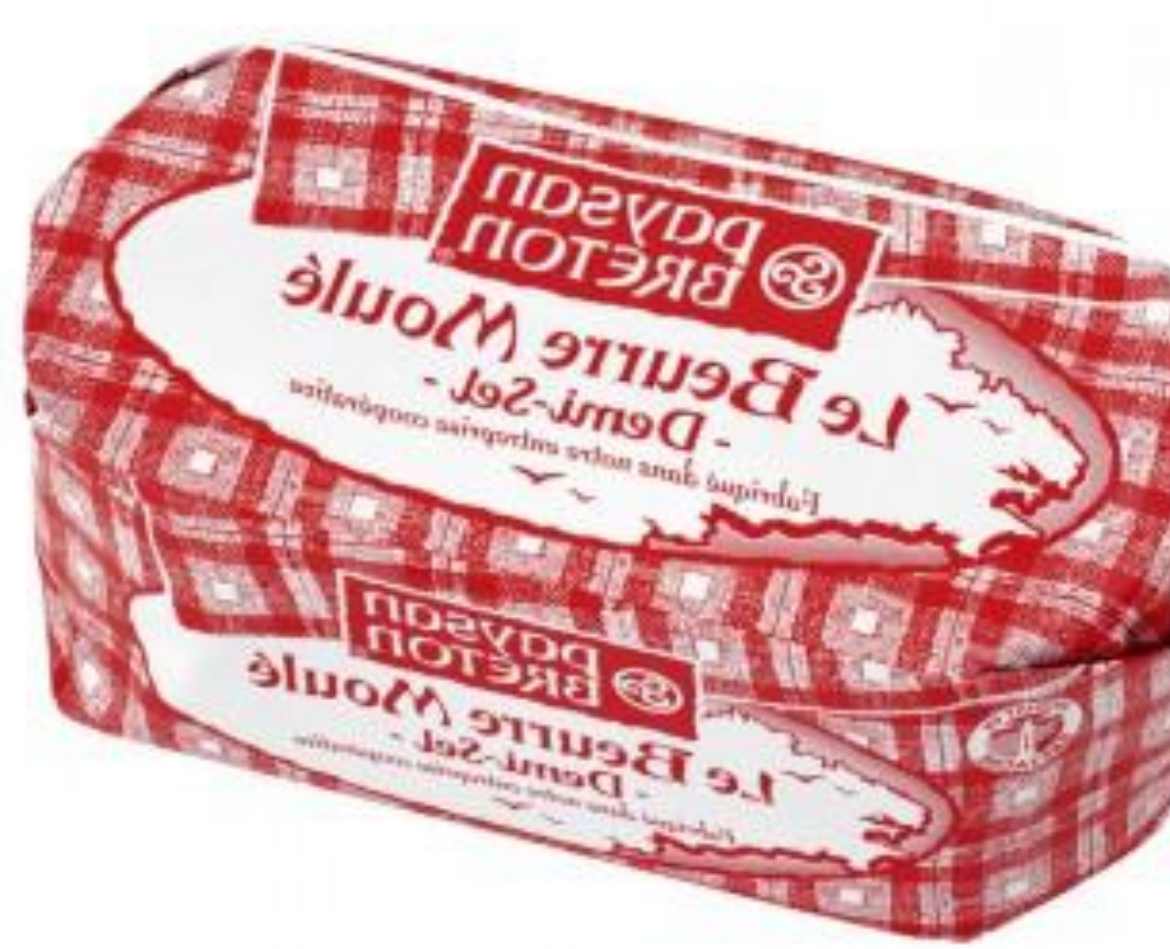

#### **GDG Finistère**

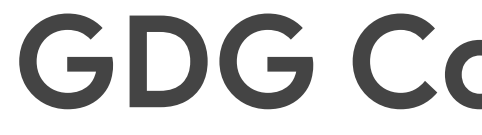

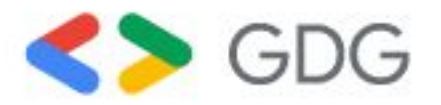

#### **GDG Cotes d'Armor**

Google Developers

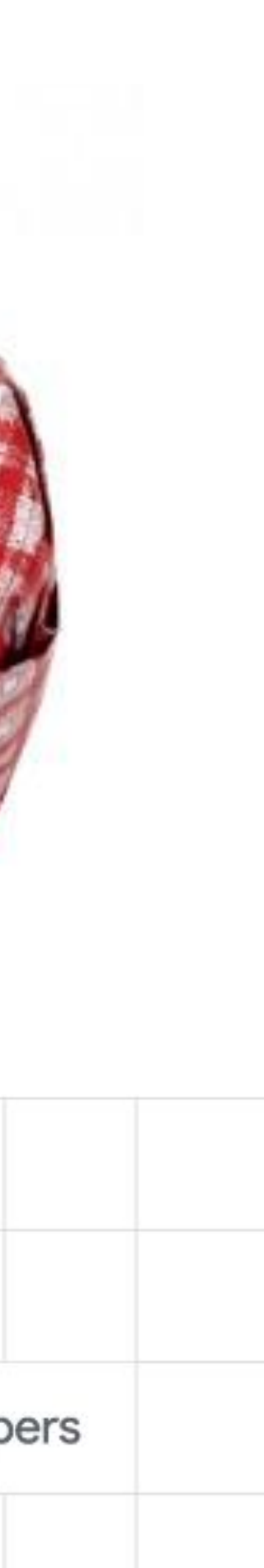

#### **DevFest BdM**

# Colors & Fonts

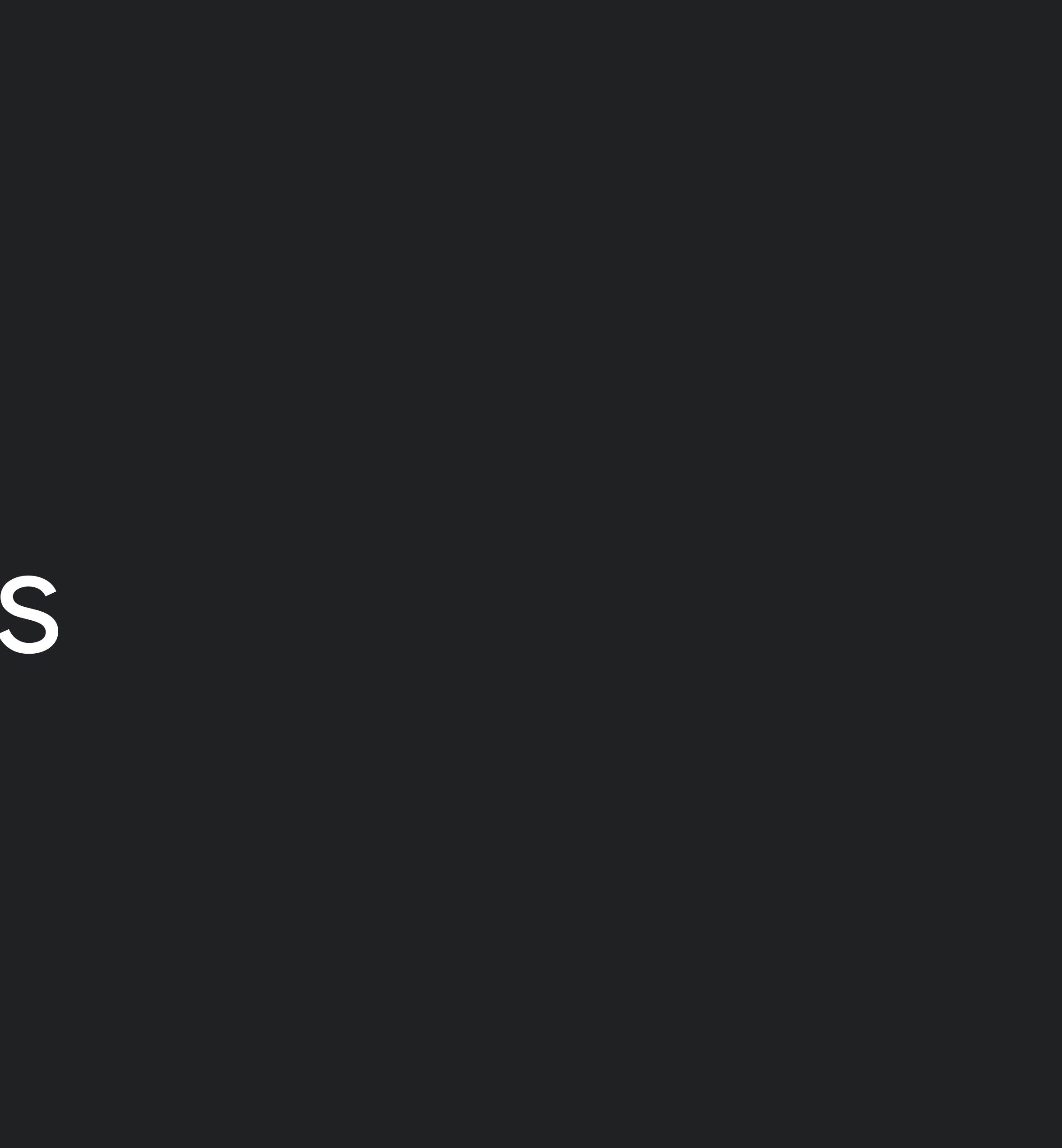

#### Color

Google Sans 40px

# Google Sans 104px

#### Google Sans 64px

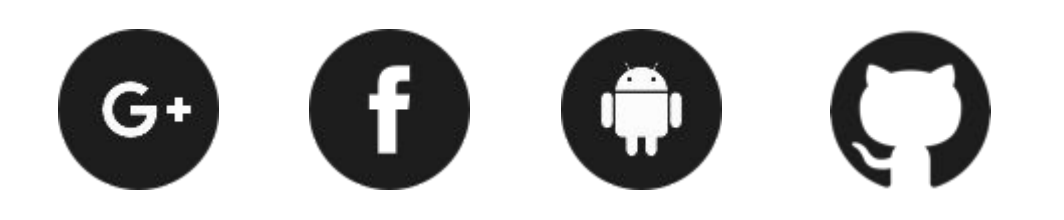

Google Sans 30px

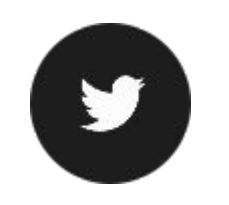

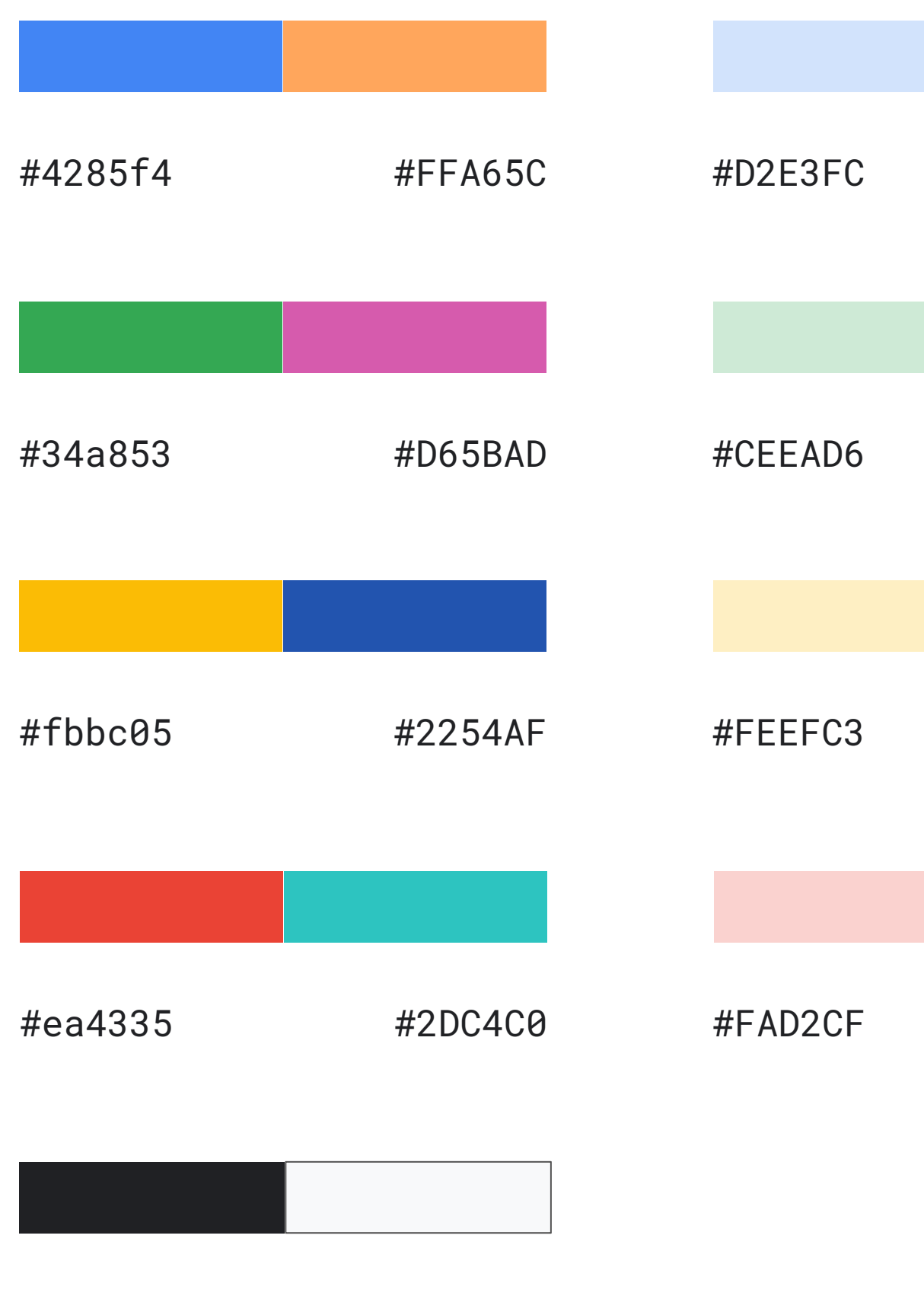

Typography

#202124 #F8F9FA Template Slides Below

## Title Goes Here Subheading goes here

Lorem ipsum dolor sit amet, consectetur adipiscing elit. Praesent ornare id tellus ut sodales. Etiam ac suscipit nisi. Nam tincidunt porttitor nulla, et porttitor ante. Praesent porta dapibus justo quis aliquet. Nunc porttitor arcu sed nunc hendrerit feugiat. Integer tincidunt sed sapien quis consectetur. Sed quam nunc, varius non lectus non, pretium gravida purus.

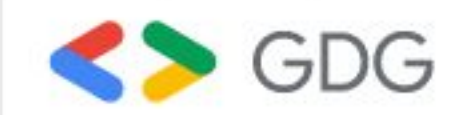

- 
- 
- 
- 
- 

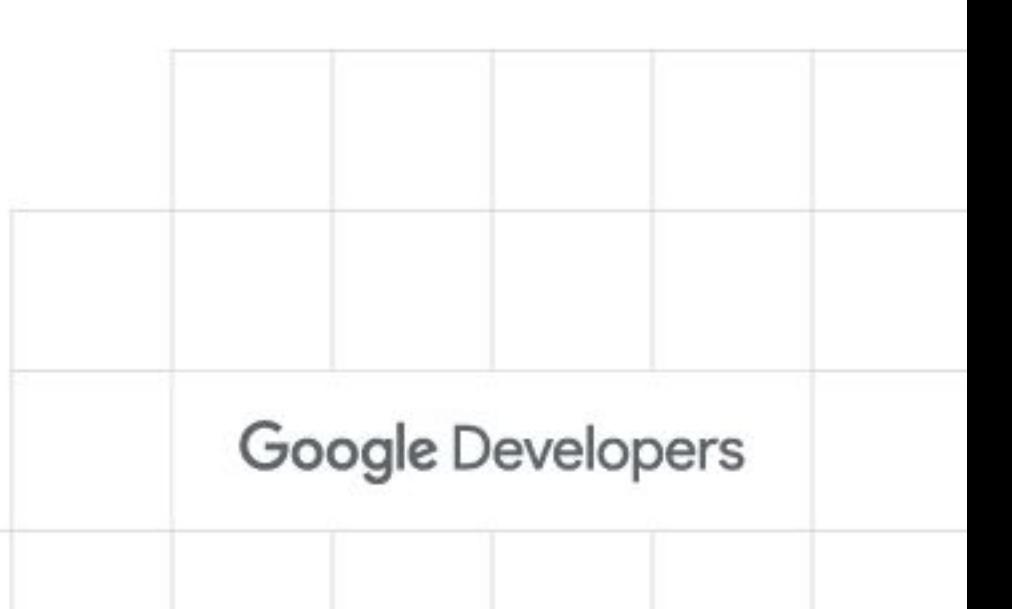

## This is a Headline This is a Subheading

- Line item goes here
- Line item goes here
- Line item goes here

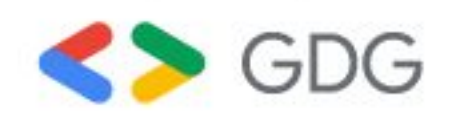

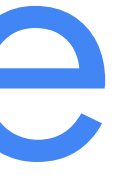

#### ● Line item goes here ● Line item goes here • Line item goes here

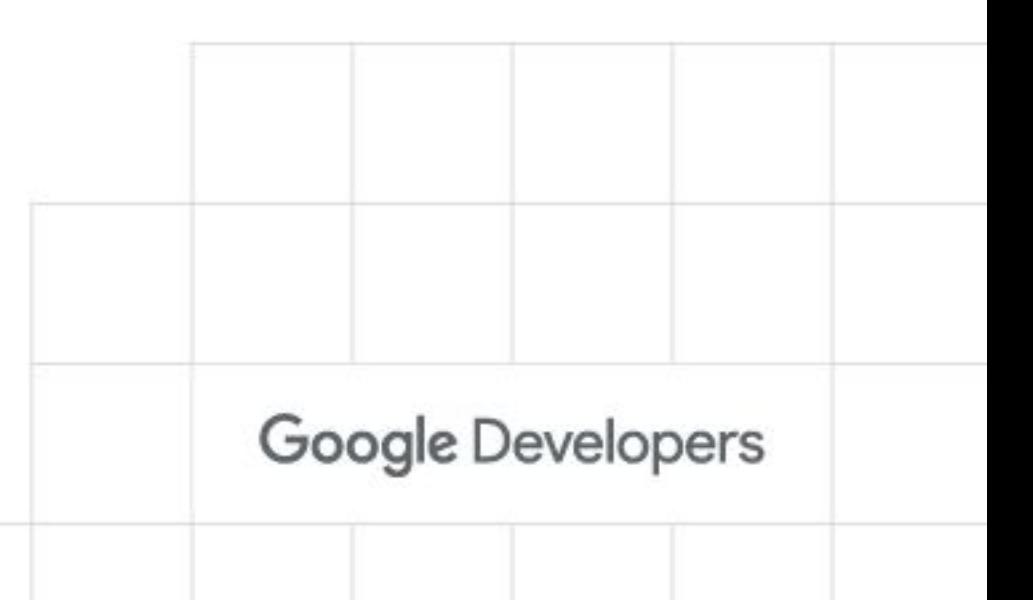

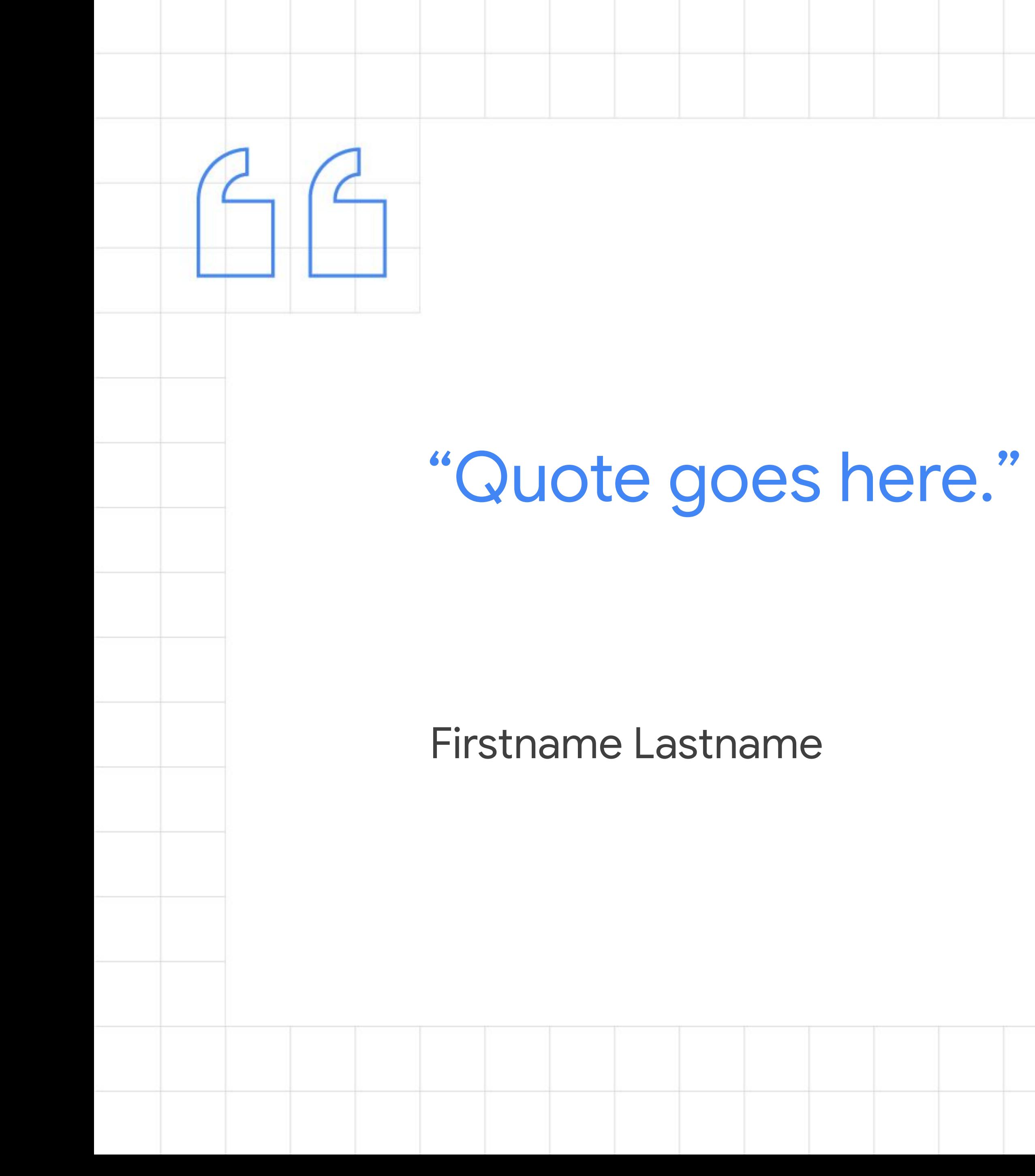

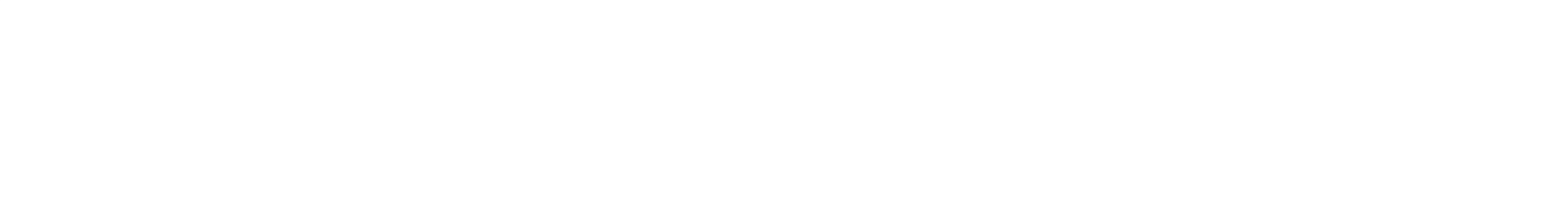

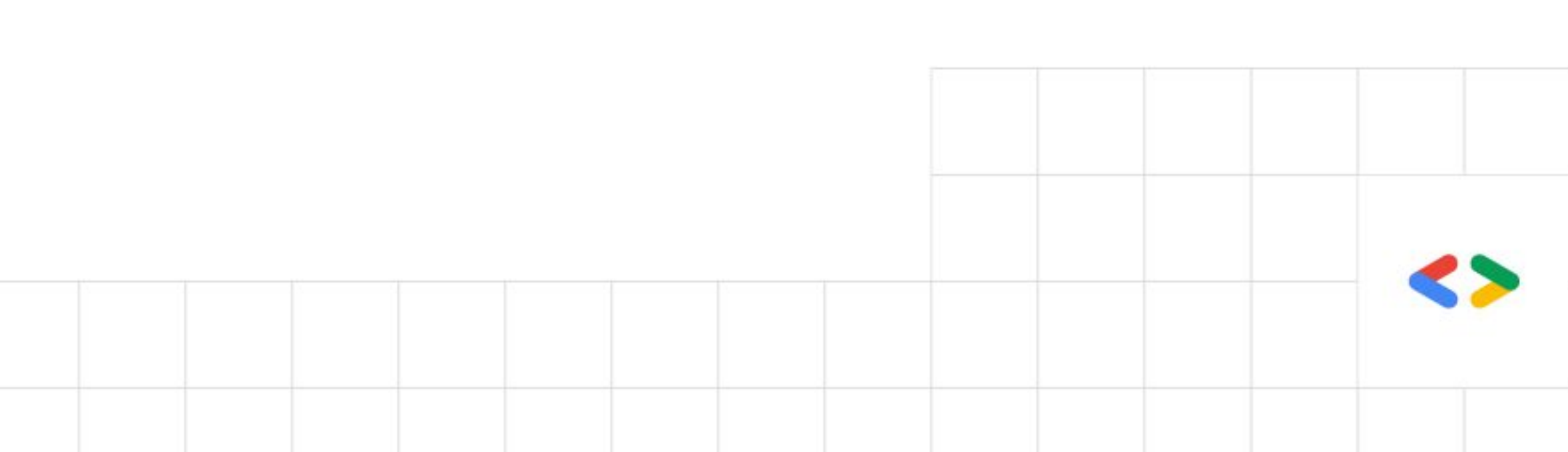

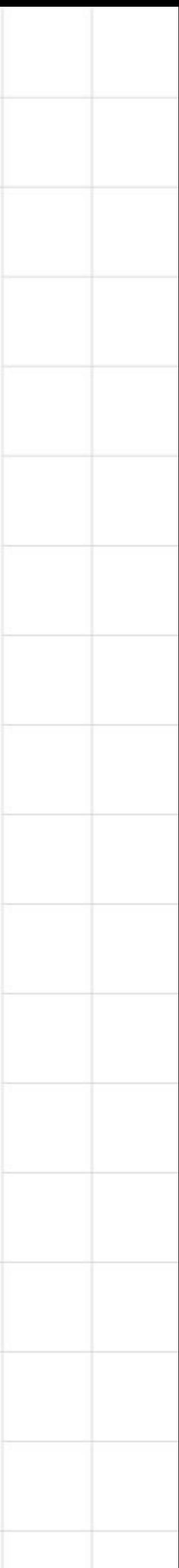

Subtitle of a segue slide goes here.

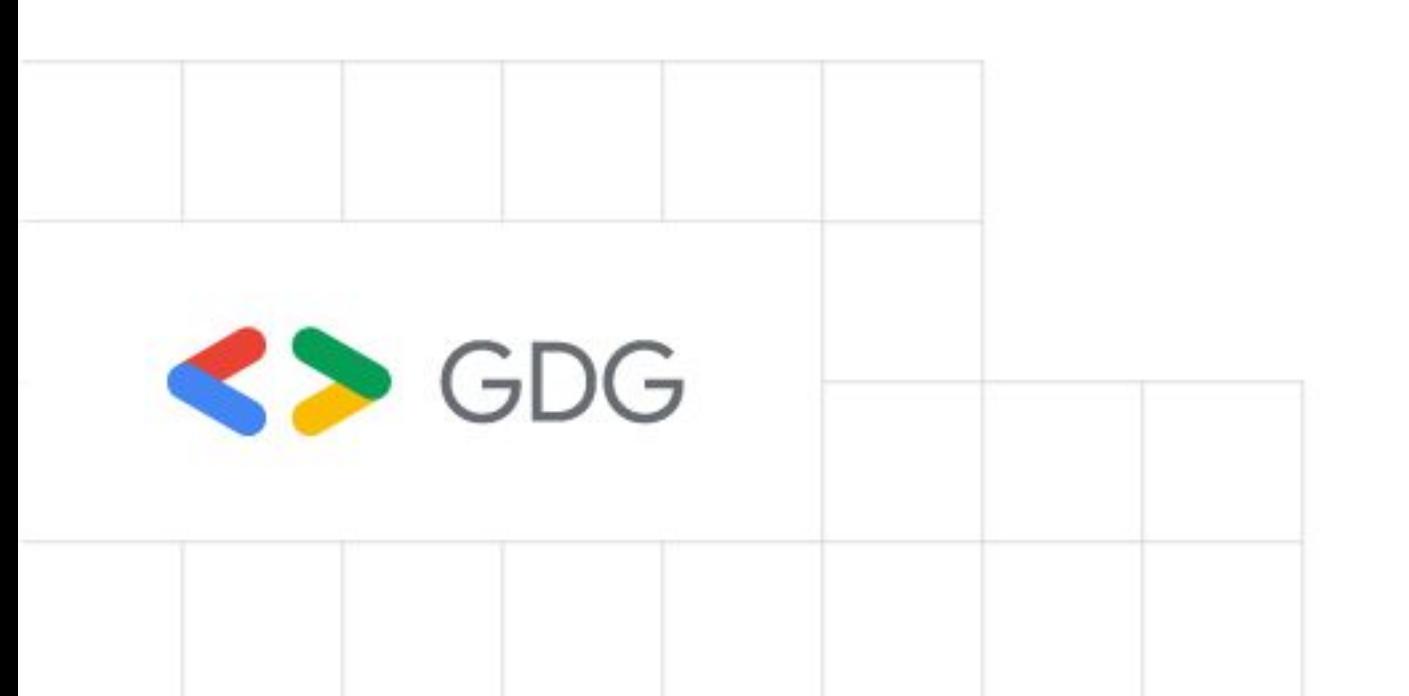

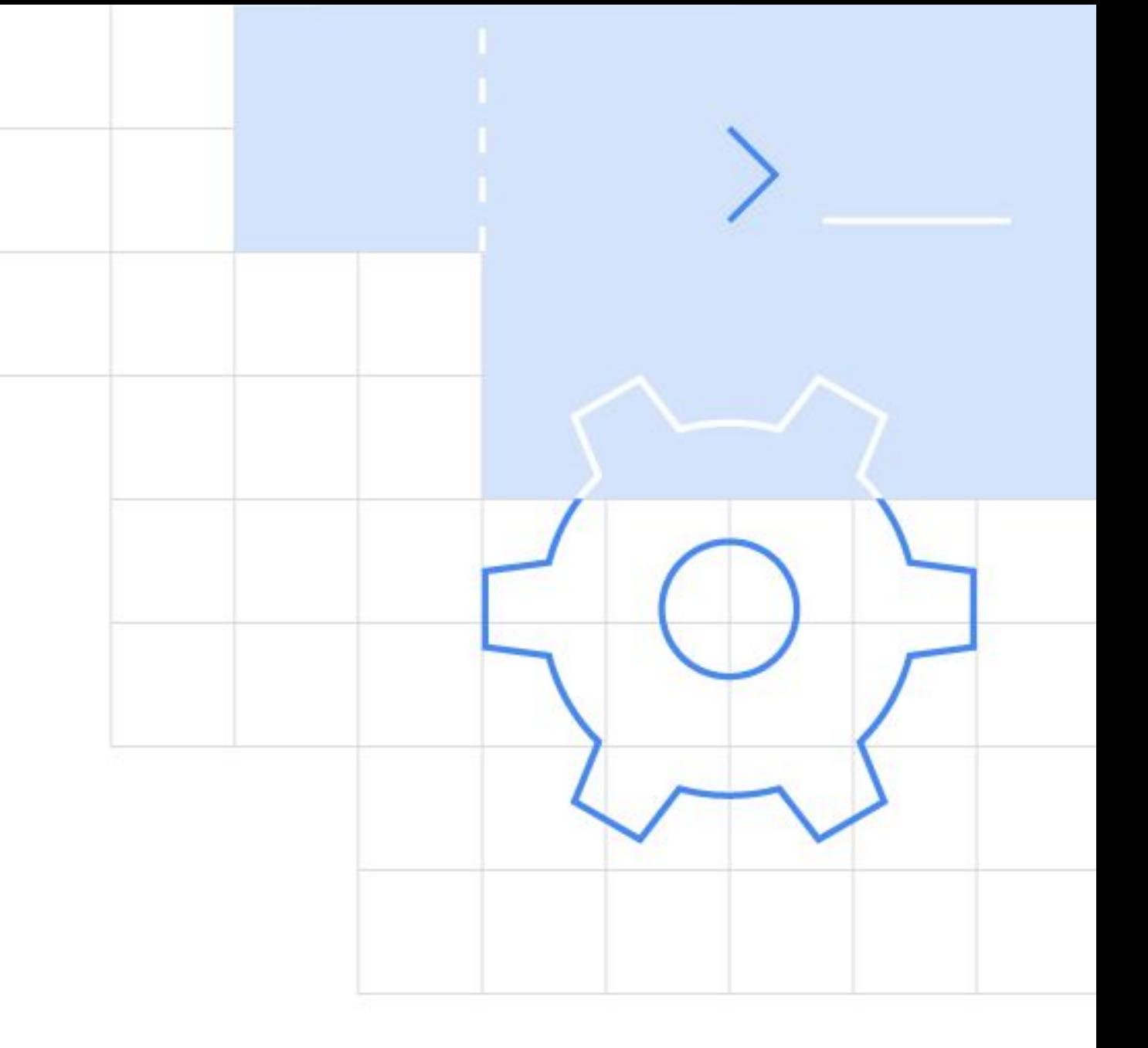

# Headline for a segue slide goes here

Body copy for this slide goes here. Lorem ipsum dolor sit amet, consectetur adipiscing elit.

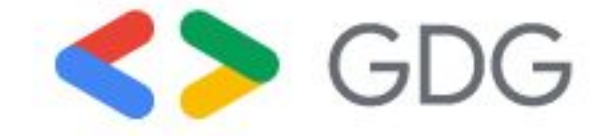

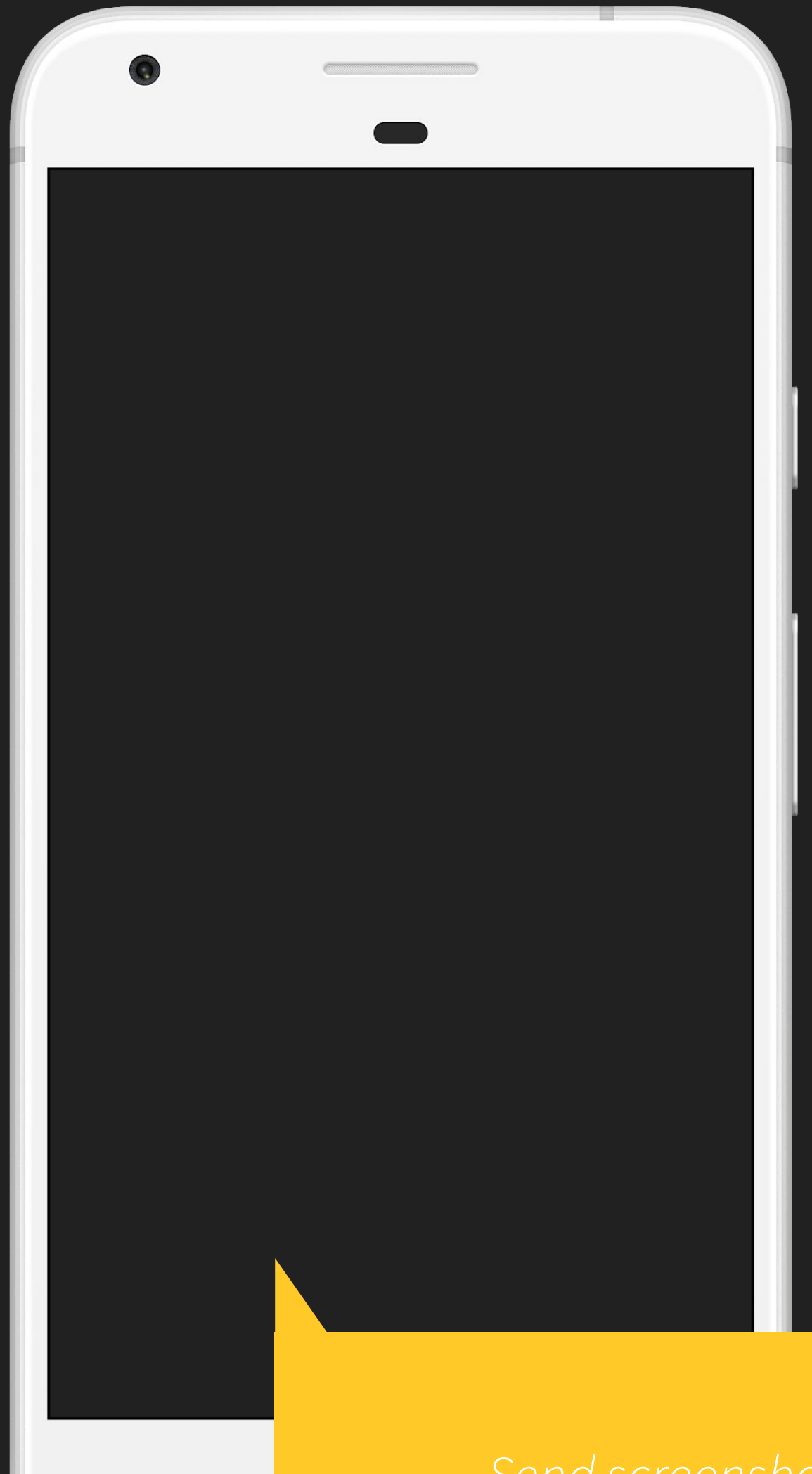

#### This is a headline for a half slide

#### *Send screenshot to back*

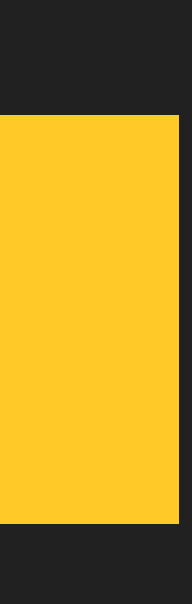

Body copy for this slide goes here. Lorem ipsum dolor sit amet, consectetur adipiscing elit.

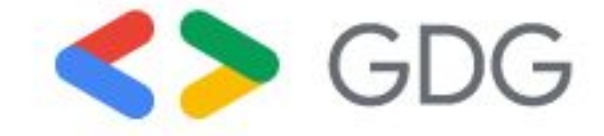

#### This is a headline for a half slide

*Use crop image tool to crop to a* 

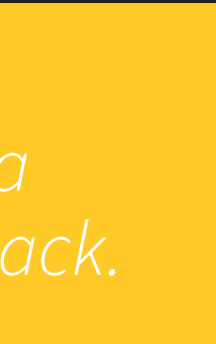

Body copy for this slide goes here. Lorem ipsum dolor sit amet, consectetur adipiscing elit.

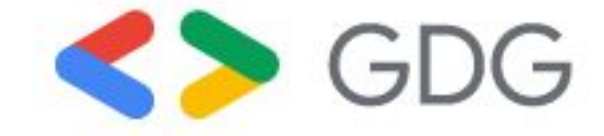

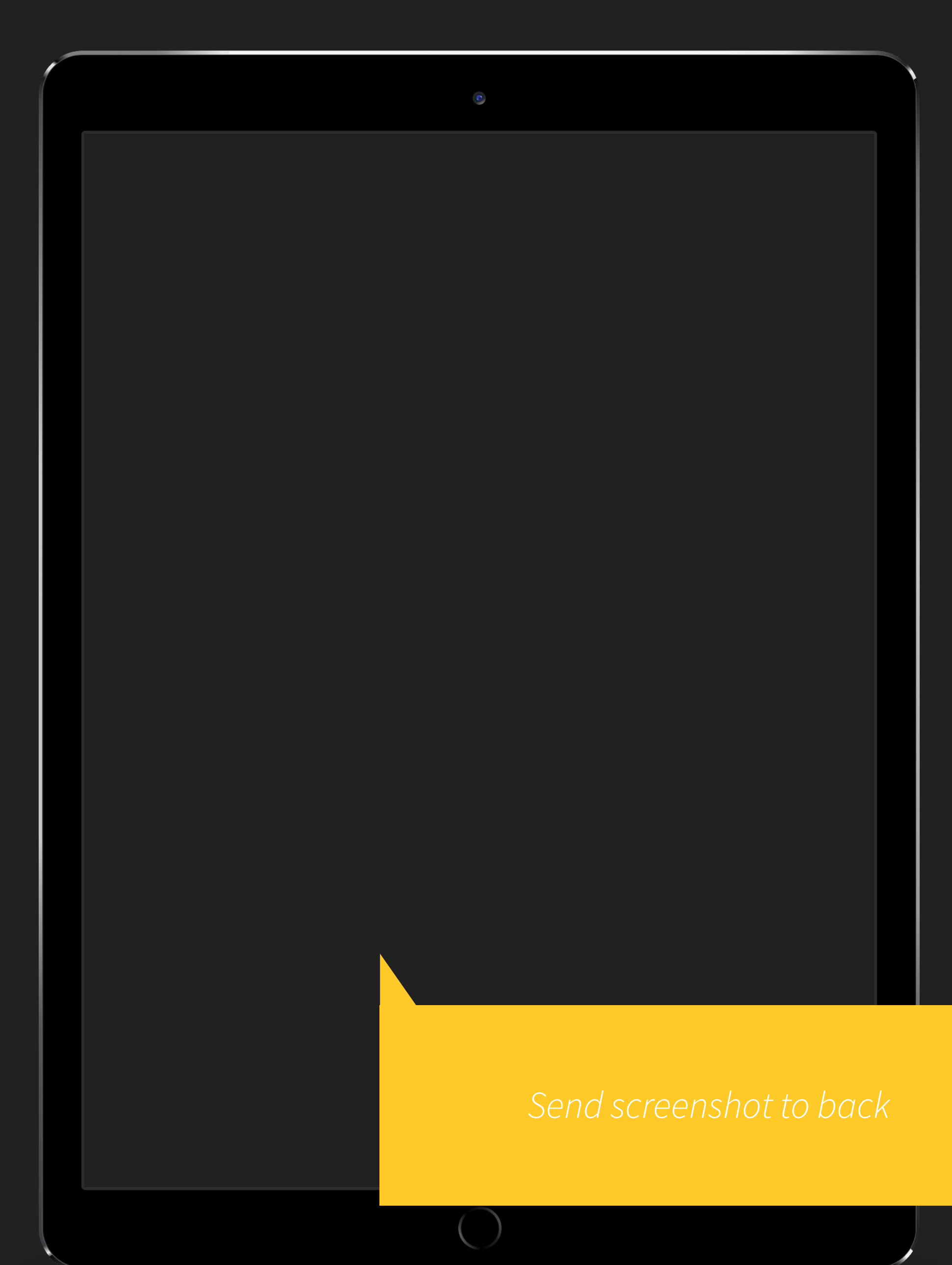

![](_page_36_Picture_5.jpeg)

#### This is a headline for a half slide

Body copy for this slide goes here. Lorem ipsum dolor sit amet, consectetur adipiscing elit.

![](_page_37_Picture_3.jpeg)

![](_page_37_Picture_4.jpeg)

![](_page_37_Picture_5.jpeg)

#### This is a headline for a half slide

 $\frac{B}{2}$ 

![](_page_38_Picture_1.jpeg)

protected void onTryUpdate(int reason) throws RetryException { // Do some awesome stuff int foo =  $15$ ; publishArtwork(new Artwork.Builder() .title(photo.name) .imageUri(Uri.parse(photo.image\_url)) .viewIntent(new Intent(Intent.ACTION\_VIEW, Uri.parse("http://500px.com/photo/" + photo.id))) .build()); scheduleUpdate(System.currentTimeMillis() + ROTATE\_TIME\_MILLIS); }

![](_page_39_Picture_2.jpeg)

Graphics & Icons

![](_page_40_Picture_1.jpeg)

### Device Library

![](_page_41_Picture_1.jpeg)

![](_page_41_Picture_3.jpeg)

![](_page_42_Picture_3.jpeg)

![](_page_42_Picture_4.jpeg)

### Device Library

![](_page_42_Picture_1.jpeg)

### Device Library

![](_page_43_Picture_1.jpeg)

![](_page_43_Picture_2.jpeg)

![](_page_43_Picture_4.jpeg)

![](_page_43_Picture_5.jpeg)

# Google Google Google

![](_page_44_Picture_8.jpeg)

![](_page_44_Picture_9.jpeg)

![](_page_44_Picture_10.jpeg)

![](_page_44_Picture_11.jpeg)

![](_page_44_Picture_12.jpeg)

![](_page_44_Picture_13.jpeg)

## Logo Library

Logos can be scaled to any size

![](_page_44_Picture_2.jpeg)

![](_page_44_Picture_3.jpeg)

![](_page_44_Picture_4.jpeg)

Google

![](_page_45_Picture_10.jpeg)

Google Cloud Platform

![](_page_45_Figure_12.jpeg)

![](_page_45_Picture_13.jpeg)

![](_page_45_Picture_14.jpeg)

![](_page_45_Picture_15.jpeg)

![](_page_45_Picture_16.jpeg)

![](_page_45_Picture_17.jpeg)

![](_page_45_Picture_18.jpeg)

![](_page_45_Picture_19.jpeg)

![](_page_45_Picture_20.jpeg)

## Logo Library

Logos can be scaled to any size

![](_page_45_Picture_2.jpeg)

![](_page_45_Picture_3.jpeg)

![](_page_45_Picture_4.jpeg)

![](_page_45_Picture_5.jpeg)

![](_page_45_Picture_6.jpeg)

### Shape Library

![](_page_46_Figure_1.jpeg)

![](_page_46_Figure_4.jpeg)

*Chart Data Source Info*

## Shape Library

![](_page_47_Figure_4.jpeg)

![](_page_47_Figure_1.jpeg)

![](_page_47_Picture_2.jpeg)

## Shape Library

![](_page_48_Figure_3.jpeg)

![](_page_48_Picture_2.jpeg)

![](_page_48_Picture_1.jpeg)

![](_page_48_Picture_4.jpeg)

![](_page_48_Figure_6.jpeg)

![](_page_48_Picture_7.jpeg)

![](_page_49_Figure_7.jpeg)

![](_page_49_Figure_9.jpeg)

## Shape Library

![](_page_49_Figure_1.jpeg)

![](_page_49_Figure_2.jpeg)

**24%** of women **55%** of men

![](_page_49_Figure_4.jpeg)

![](_page_49_Figure_10.jpeg)

![](_page_49_Picture_11.jpeg)

![](_page_50_Picture_4.jpeg)

## Shape Library

![](_page_50_Figure_1.jpeg)

![](_page_50_Picture_2.jpeg)

protected void onTryUpdate(int reason) throws RetryException { // Do some awesome stuff int foo =  $15$ ; publishArtwork(new Artwork.Builder() .title(photo.name) .imageUri(Uri.parse(photo.image\_url)) .viewIntent(new Intent(Intent.ACTION\_VIEW, Uri.parse("http://500px.com/photo/" + photo.id))) .build()); scheduleUpdate(System.currentTimeMillis() + ROTATE\_TIME\_MILLIS); }

![](_page_51_Picture_2.jpeg)

# Charts & Maps

![](_page_52_Picture_1.jpeg)

## Icon Library

Modify color of the country by clicking on the icon and select fill from the menu

![](_page_53_Picture_2.jpeg)

## Icon Library

Modify color of the area by clicking on the icon and select fill from the menu

![](_page_54_Picture_2.jpeg)

## Icon Library

Modify color of the country by clicking on the icon and select fill from the menu

![](_page_55_Picture_2.jpeg)

## Icon Library

Modify color of the state by clicking on the icon and select fill from the menu

![](_page_56_Picture_2.jpeg)

![](_page_57_Figure_6.jpeg)

![](_page_57_Picture_9.jpeg)

![](_page_57_Picture_12.jpeg)

![](_page_57_Picture_3.jpeg)

- Modify color of the icon by clicking on the icon and select fill from the menu
- Icons can be scaled to any size

![](_page_58_Figure_6.jpeg)

![](_page_58_Picture_7.jpeg)

![](_page_58_Picture_9.jpeg)

![](_page_58_Picture_12.jpeg)

![](_page_58_Picture_14.jpeg)

![](_page_58_Picture_16.jpeg)

![](_page_58_Picture_18.jpeg)

![](_page_58_Picture_20.jpeg)

![](_page_58_Picture_22.jpeg)

![](_page_58_Picture_24.jpeg)

![](_page_58_Picture_25.jpeg)

![](_page_58_Picture_27.jpeg)

![](_page_58_Picture_29.jpeg)

![](_page_58_Picture_31.jpeg)

![](_page_58_Picture_32.jpeg)

![](_page_58_Picture_33.jpeg)

![](_page_58_Picture_34.jpeg)

![](_page_58_Picture_36.jpeg)

![](_page_58_Picture_37.jpeg)

![](_page_58_Picture_38.jpeg)

![](_page_58_Picture_39.jpeg)

![](_page_58_Picture_40.jpeg)

![](_page_58_Picture_42.jpeg)

![](_page_58_Picture_43.jpeg)

![](_page_58_Picture_44.jpeg)

![](_page_58_Picture_46.jpeg)

![](_page_58_Figure_3.jpeg)

- Modify color of the icon by clicking on the icon and select fill from the menu
- Icons can be scaled to any size

![](_page_59_Figure_6.jpeg)

![](_page_59_Figure_3.jpeg)

- Modify color of the icon by clicking on the icon and select fill from the menu
- Icons can be scaled to any size

![](_page_60_Picture_12.jpeg)

![](_page_60_Picture_13.jpeg)

![](_page_60_Picture_15.jpeg)

![](_page_60_Picture_17.jpeg)

![](_page_60_Picture_19.jpeg)

![](_page_60_Picture_6.jpeg)

![](_page_60_Picture_7.jpeg)

![](_page_60_Picture_8.jpeg)

- Modify color of the icon by clicking on the icon and select fill from the menu
- Icons can be scaled to any size

![](_page_60_Picture_9.jpeg)

![](_page_60_Picture_3.jpeg)

大

![](_page_60_Picture_5.jpeg)